# **Falcon 12 (plus), GR-18, GR-24 PRO** Anleitung

**Firmware V2 für 2,4 GHz HoTT Empfänger mit 3-Achs Gyro (und Vario)**

*Best.-Nr. S1019.AIR Best.-Nr. S1034 Best.-Nr. S1035 Best.-Nr. 33579 Best.-Nr. 33583*

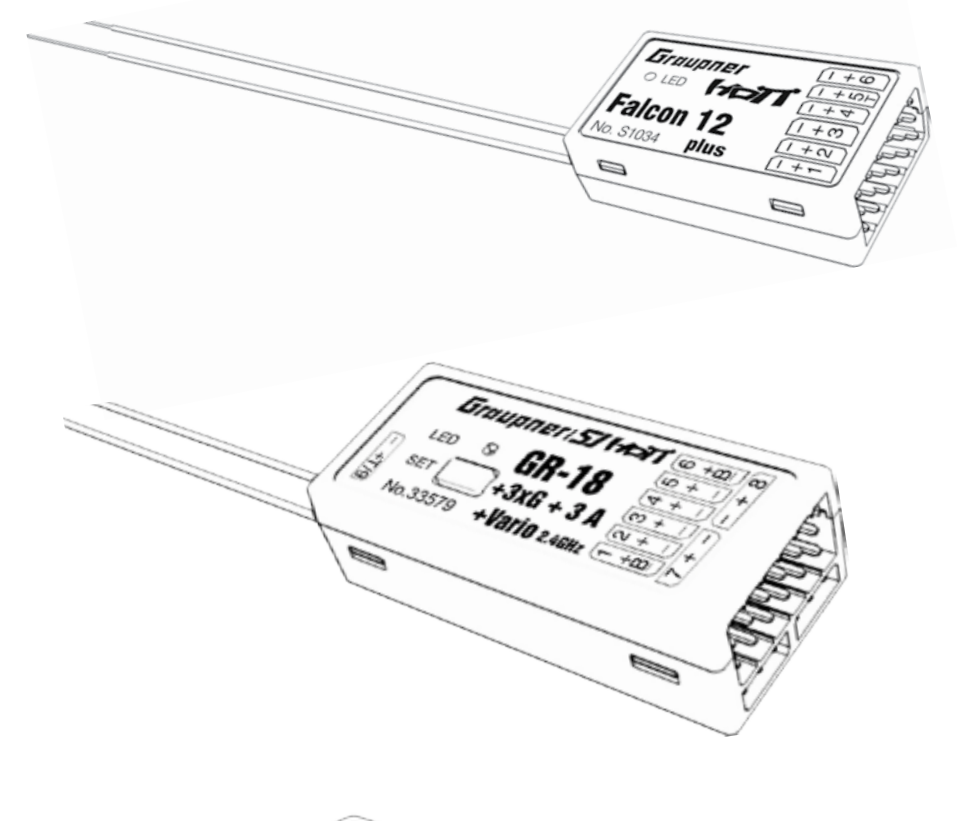

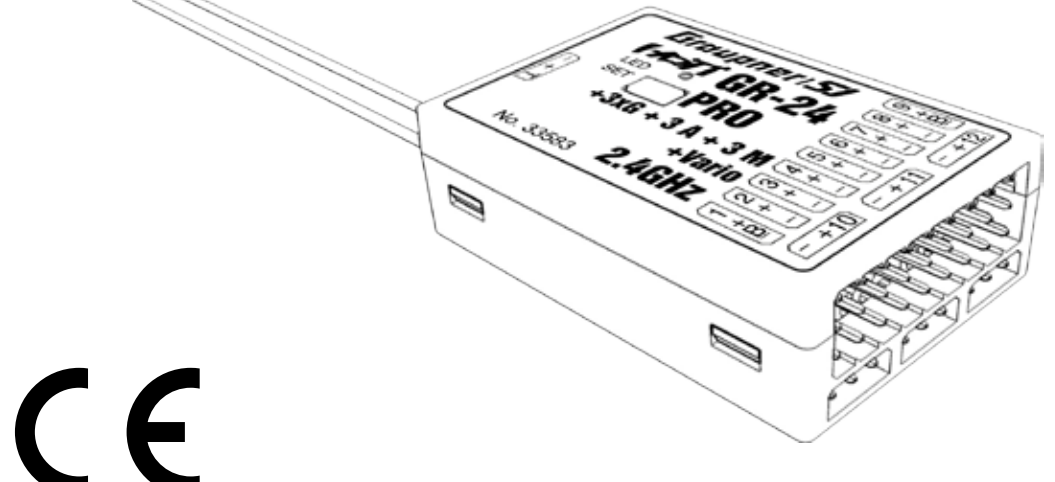

Graupner

**DE**

Copyright © Graupner Co. Ltd.

### **Inhaltsverzeichnis**

Einführung

Servicestellen ....

Bestimmungsger Zielgruppe ........

Lieferumfang ....

**Technische Dater** Anschlusstabelle

Symbolbeschreib

Sicherheitshinwe

Zu Ihrer Sicherhei

Zu Ihrer Sicherhe

. . . . . . . .

### **Einbau des Empfä**

Flächenmodell .. Helimodell ......... Anschluss der RC Anschlussbuchse

### **Empfängerreset**

**Binding ..............** Empfänger Falcor

Empfänger GR-18

Kreiselinitialisier

### "Telemetrie"-Mer

Einstellen, Anzeig Display "Empfäng

### Displays "Flächer

Display "Freie Mis Programmierbeis Display "Kreisel Ei Programmierbeis Programmierbeis Display "Kreisel Z Display "SERVO B

### Programmierung

Vorbereitung des Voreinstellungen Initialisieren des I Grundeinstellung Vorgehensweise

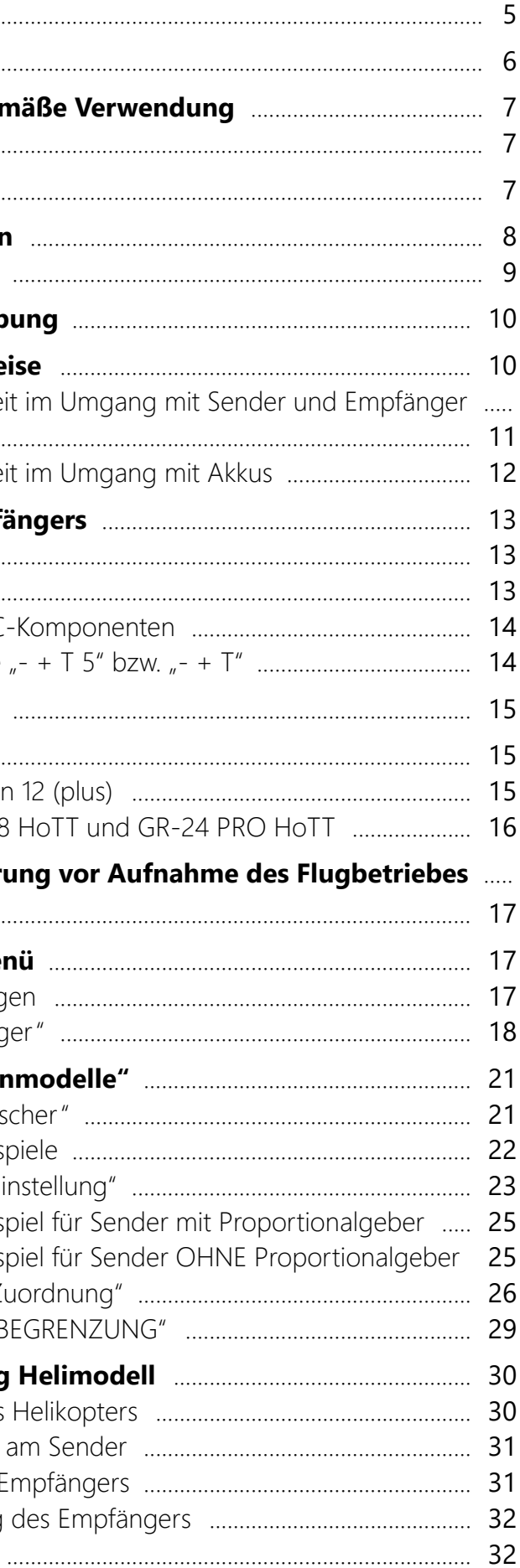

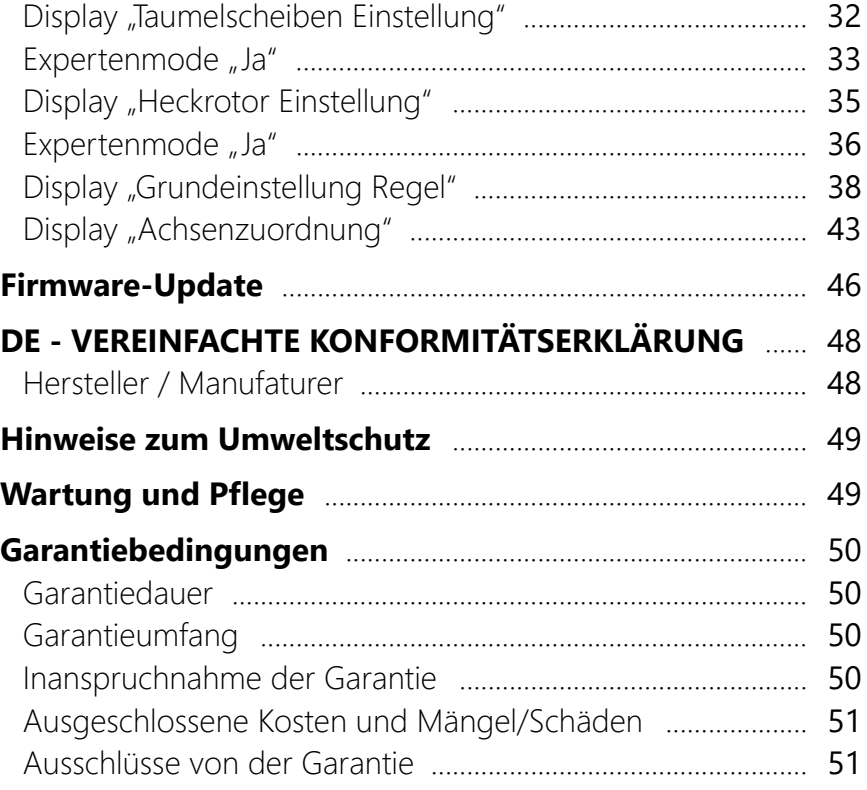

### **Einführung**

**PRO HoTT** entschieden haben.

# Vielen Dank, dass Sie sich für einen *Graupner Empfänger mit 3-Achs Gyro vom Typ Falcon 12 (plus), GR-18 HoTT oder GR-24*

Lesen Sie diese Anleitung sorgfältig durch um optimale Resultate mit Ihrem *HoTT* System zu erzielen. Insbesondere aber, um Ihre Modelle sicher zu steuern. Sollten beim Betrieb irgendwelche Schwierigkeiten auftauchen, nehmen Sie die Anleitung zu Hilfe oder fragen Sie Ihren Händler oder das *Graupner* Service Center. Aufgrund technischer Änderungen können die in dieser Anleitung enthaltenen Informationen ohne vorherige Ankündigung geändert werden. Um auf dem jeweils neuesten Stand des Produktes und der Firmware zu bleiben informieren Sie sich deshalb in regelmäßigen Abständen im Internet unter:

### *www.graupner.com oder www.controlhobbies.com*.

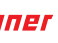

Dieses Produkt entspricht den gesetzlichen nationalen und europäischen Anforderungen. Um diesen Zustand zu erhalten und einen gefahrlosen Betrieb sicherzustellen, müssen Sie als Anwender vor der Inbetriebnahme des Produktes diese Anleitung und die Sicherheitshinweise lesen und diese im späteren Betrieb auch beachten!

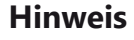

Diese Anleitung ist Bestandteil des Produkts. Sie enthält wichtige Hinweise zur Inbetriebnahme und Handhabung. Heben Sie deshalb die Anleitung zum Nachlesen auf und geben sie diese bei Weitergabe des Produkts an Dritte mit.

Eine Übersicht über die in Deutschland für den Betrieb "unbemannter Fluggeräte" aktuell gültigen gesetzlichen Bestimmungen finden Sie im Internet unter **https://www. bmvi.de/SharedDocs/DE/Anlage/LF/drohnen-flyer-regelungen-eu-und-deutschland.html** bzw. nach Eingabe des Suchbegriffs "Drohnen" in das Suchfeld der Seite www.

### **Bestimmungsgemäße Verwendung**

Diese Empfänger dürfen ausschließlich nur für den vom Hersteller vorgesehenen Zweck, für den Betrieb unbemannter Fernsteuermodelle eingesetzt werden. Dies umfasst alle Arten von UAVs bzw. alle Arten unbemannter Luftfahrzeuge sowie ggf. auch alle Arten unbemannter Land- und Wasserfahrzeuge. Eine anderweitige Verwendung ist nicht zulässig und kann zu erheblichen Sachund/oder Personenschäden führen. Für jegliche unsachgemäße Handhabung außerhalb dieser Bestimmungen wird deshalb keine Garantie oder Haftung übernommen. Des Weiteren wird explizit darauf hingewiesen, dass Sie sich vor Aufnahme des Fernsteuerbetriebes über die an Ihrem jeweiligen Startort geltenden Gesetze und sonstigen Bestimmungen informieren müssen. Derartige Auflagen können von Staat zu Staat unterschiedlich sein. Diesen ist aber in jedem Fall Folge zu leisten.

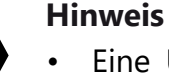

- • Empfänger ihrer Wahl
	- Anleitung

# **bmvi.de**.

*Graupner* Service Centre U.S.A Control Hobbies LLC 3450 Palmer Drive, Suite 4-277 Cameron Park, CA. 95682, US

• Generell nicht überflogen werden dürfen Flugplätze, Fabrikgelände, Naturschutzgebiete, bebautes Gebiet usw.

• Wo sich ausgewiesene Flugverbotszonen befinden und somit auf keinem Fall geflogen werden darf, kann beispielsweise mit Hilfe der im Apple- bzw. Google-Store erhältlichen App "AirMap" bzw. "AirMap for dones" ermittelt wer-

- 
- den.

Lesen Sie die gesamte Anleitung gewissenhaft durch, bevor Sie den Empfänger installieren bzw. einsetzen.

### **Zielgruppe**

Das Produkt ist kein Spielzeug. Es ist nicht für Kinder unter 14 Jahren geeignet. Der Einbau und Betrieb des Empfängers darf nur durch erfahrene Modellbauer erfolgen. Sollten Sie nicht über ausreichende Kenntnisse über den Umgang mit ferngesteuerten Modellen verfügen, wenden Sie sich an einen erfahrenen Modellbauer oder an einen Modellbau-Club.

### **Lieferumfang**

### **Servicestellen**

### *Deutschland*

D-Power, Inhaber Horst Josef Derkum Sürther Straße 92 - 94 D-50996 Köln Telefon: +49 (0)221-34664157 Telefax: +49 (0)221 230296 E-Mail info@service-graupner.de

### *Österreich*

Robbe Industriestraße 10 A-4565 Inzersdorf im Kremstal Telefon: +43 (0)7582/81313-0 Fax: +43 (0)7582/81313-17 E-Mail: info@service-graupner.at

### *USA*

phone: 877-2380911 Internet: www.controlhobbies.com

*Graupner im Internet www.graupner.com* oder *www.controlhobbies.com*.

senderseitige Umschaltung zwischen "Puls" und "Pegel"

Antennenlänge

Gesamtgewicht

Frequenz

Modulation

3-Achs Gyro

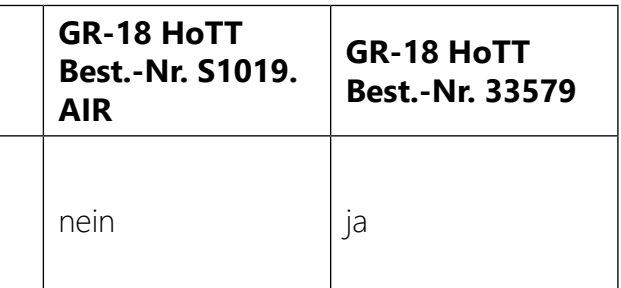

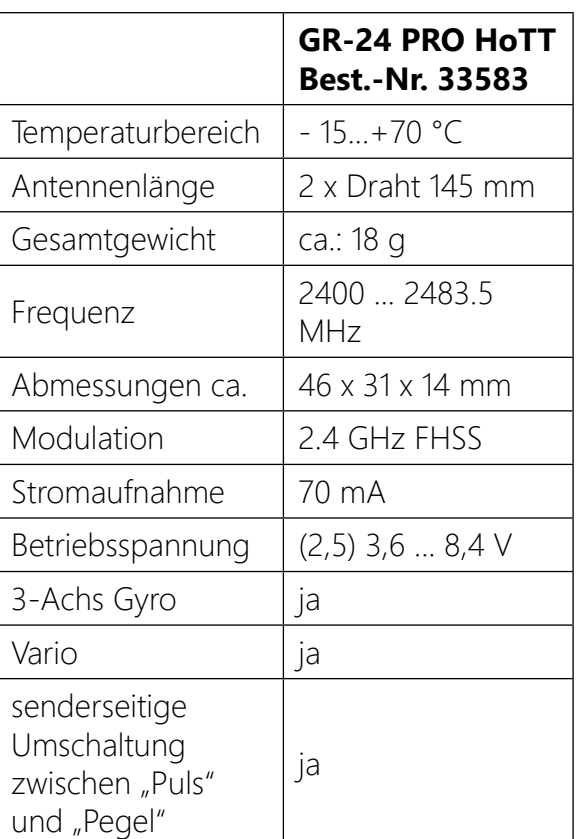

senderseitige

Vario

Stromaufnahme

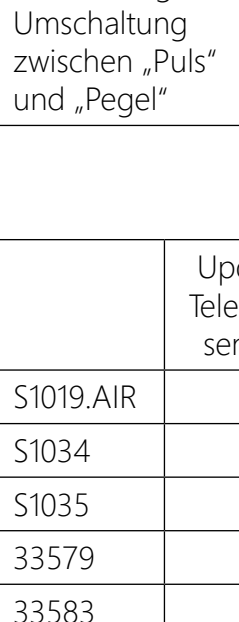

### **Anschlusstabelle**

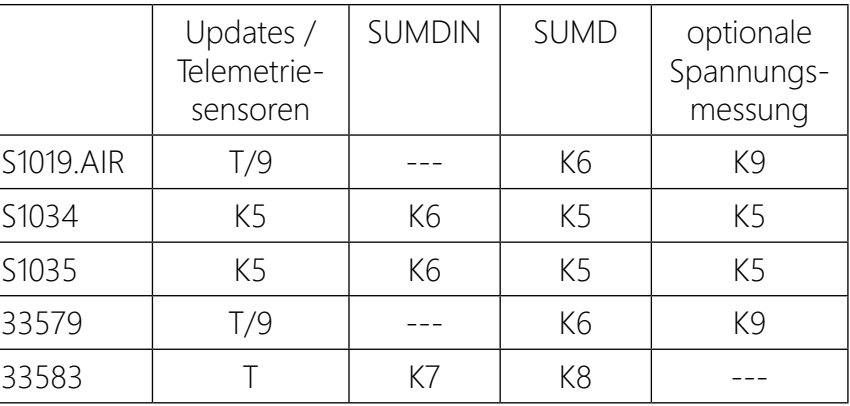

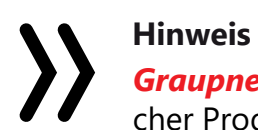

*Graupner* arbeitet ständig an der Weiterentwicklung sämtlicher Produkte. Änderungen des Lieferumfangs in Form, Technik und Ausstattung müssen wir uns deshalb vorbehalten.

# **Technische Daten**

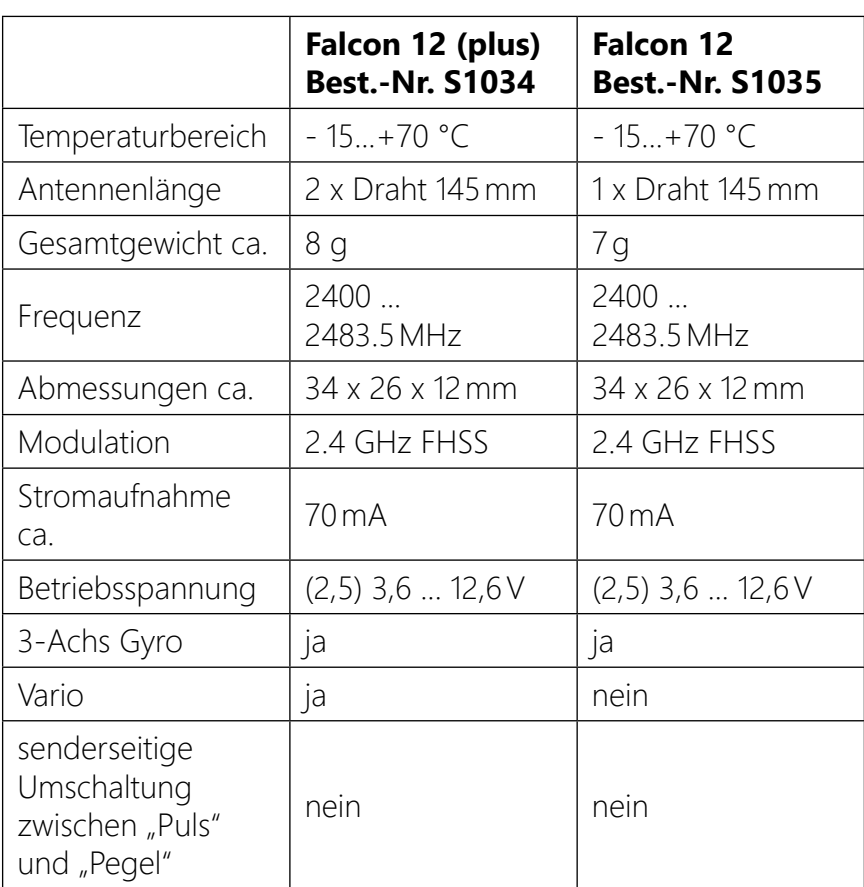

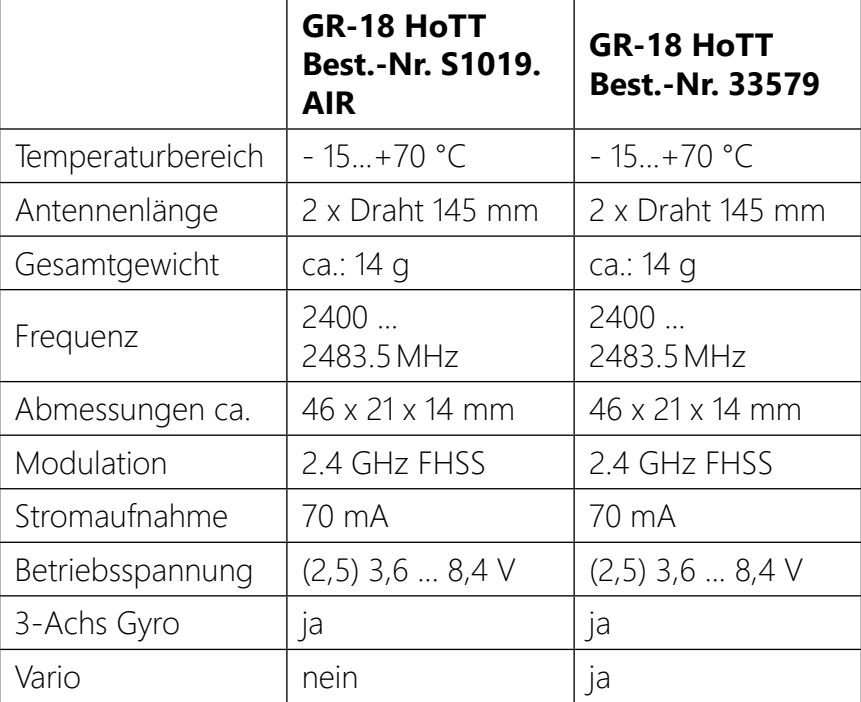

### **Symbolbeschreibung**

Beachten Sie immer die mit diesen Warnpiktogrammen gekennzeichneten Informationen. Insbesondere diejenigen, welche zusätzlich durch **VORSICHT** oder WARNUNG gekennzeichnet sind.

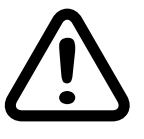

Das Signalwort **VORSICHT** weist Sie auf mögliche leichte Verletzungen hin, das Signalwort **WARNUNG** auf mögliche schwere Verletzungen.

**Hinweis** warnt Sie vor möglichen Fehlfunktionen. **Achtung** warnt Sie vor möglichen Sachschäden.

### **Sicherheitshinweise**

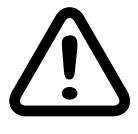

Diese Sicherheitshinweise dienen nicht nur zum Schutz des Produkts, sondern auch zu Ihrer eigenen Sicherheit und der anderer Personen. Lesen Sie sich deshalb dieses Kapitel sehr aufmerksam durch, bevor Sie das Produkt in Betrieb nehmen!

- Lassen Sie das Verpackungsmaterial nicht achtlos liegen, dieses könnte für Kinder zu einem gefährlichen Spielzeug werden.
- Personen, einschließlich Kinder, die aufgrund ihrer physischen, sensorischen oder geistigen Fähigkeiten oder Unerfahrenheit oder Unkenntnis nicht in der Lage sind, den Empfänger sicher zu bedienen, dürfen den Empfänger nicht ohne Aufsicht oder Anweisung durch eine verantwortliche Person nutzen.
- Die Bedienung und der Betrieb von ferngesteuerten Modellen muss erlernt werden! Wenn Sie noch nie ein solches Modell gesteuert haben, beginnen Sie besonders vorsichtig und machen Sie sich erst mit den Reaktionen des Modells auf die Fernsteuerbefehle vertraut. Gehen Sie dabei verantwortungsvoll vor.
- Führen Sie immer zuerst einen Reichweitetest und Funktionstest am Boden durch bevor Ihr Modell zum Einsatz kommt. Wiederholen Sie den Test bei laufendem Motor und mit kurzen Gasstößen.
- Bevor Sie den Fernsteuerbetrieb aufnehmen, müssen Sie sich über die hierfür geltenden Gesetzen und gesetzlichen Bestimmungen informieren. Diesen Gesetzen müssen Sie in jedem Falle Folge leisten. Achten Sie hierbei auf die eventuell unterschiedlichen Gesetze der Länder.
- Der Abschluss einer Haftpflicht-Versicherung ist für alle Arten von Modellbetrieb zwingend vorgeschrieben. Falls Sie eine solche bereits besitzen, so informieren Sie sich, ob der Betrieb des jeweiligen Modells unter den Versicherungsschutz fällt. Schließen Sie gegebenenfalls eine spezielle Modell-Haftpflichtversicherung ab. Darüber hinaus sind in Deutschland

• Aus Sicherheits- und Zulassungsgründen (CE) ist das Umbauen und/oder Verändern des Produkts nicht gestattet.

• Achten Sie darauf, dass alle Steckverbindungen fest sitzen. Beim Lösen der Steckverbindung nicht an den Kabeln ziehen. Diese könnten dadurch unbeabsichtigt beschädigt werden.

• Schützen Sie den Empfänger vor Staub, Schmutz, Feuchtigkeit und Fremdteilen. Setzen Sie ihn niemals Vibrationen sowie übermäßiger Hitze oder Kälte aus. Der Fernsteuerbetrieb darf nur im zulässigen Temperaturbereich durchgeführt werden, d.h. zwischen minimal -10°C und maximal +55°C.

• Nutzen Sie alle Ihre Hott Komponenten immer nur mit der jeweils aktuellen Softwareversion.

• Bei Fragen, die nicht mit Hilfe der Bedienungsanleitung geklärt werden können, setzen Sie sich bitte mit uns oder einem ande-

Modelle mit einem Startgewicht von 250g oder höher mit einem feuerfesten Aufkleber mit Name und Anschrift des Besitzers zu versehen. Und für einen Modellbetrieb außerhalb von ausgewiesenen Modellfluggeländen gilt, dass in der Regel immer ein Kenntnissnachweis erforderlich ist.

• Es dürfen nur die von uns empfohlenen Komponenten und Zubehörteile verwendet werden. Verwenden Sie immer nur zueinander passende, original *Graupner*-Steckverbindungen gleicher Konstruktion und gleichen Materials.

- 
- 
- 
- 
- 
- ren Fachmann in Verbindung.

### **Hinweis**

Sichern Sie das Modell und den Sender beim Transport gegen Beschädigung sowie Verrutschen.

**Zu Ihrer Sicherheit im Umgang mit Sender und Empfänger**

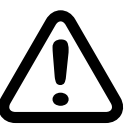

### **WARNUNG**

**Achten Sie während der Programmierung Ihrer Fernsteueranlage darauf, dass ein angeschlossener Motor im Modell nicht unbeabsichtigt anlaufen kann! Montieren Sie alle rotierenden Teile oder Propeller ab. Unterbrechen Sie deshalb auch vorsorglich die Treibstoffversorgung bzw. klemmen Sie den Antriebsakku zuvor ab.**

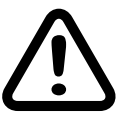

**VORSICHT**

**Vermeiden Sie Kurzschlüsse jeglicher Art an allen Anschlussbuchsen Ihrer Fernsteueranlage. Brandgefahr! Verwenden Sie ausschließlich die passenden Stecker. Führen Sie keinerlei Veränderungen an der Elektronik des Senders oder Empfängers durch. Aus Zulassungsgründen ist auch das Umbauen oder Verändern des Produkts nicht erlaubt.** 

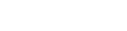

**Vermeiden Sie Stoß- und Druckbelastung. Überprüfen Sie den Empfänger stets auf Beschädigungen an Gehäusen und Kabeln, besonders nach Abstürzen des Modells. Beschädigte oder nass gewordene Empfänger, selbst wenn sie wieder trocken sind, dürfen nicht mehr verwendet werden.**

### **Zu Ihrer Sicherheit im Umgang mit Akkus**

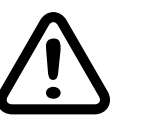

### **VORSICHT**

- **Akkus vor Staub, Feuchtigkeit, Hitze und Vibrationen schützen. Nur zur Verwendung im Trockenen!**
- **• Verwenden Sie keine beschädigten Akkus.**
- **• Akkus nicht erhitzen, verbrennen oder kurzschließen.**
- Bei falscher Behandlung besteht Entzündungs-, Explo**sions-, Verätzungs- und Verbrennungsgefahr. Je nach Energiegehalt des Akkus kann das fatale Folgen haben.**
- **• Auslaufendes Elektrolyt ist ätzend, nicht mit Haut oder Augen in Berührung bringen. Im Notfall sofort mit reichlich Wasser ausspülen und einen Arzt aufsuchen.**
- **• Lagern Sie Akkus kühl und trocken.**
- **Entsorgen Sie Akkus bei den dafür vorgesehenen Entsorgungsstellen.**

### **Einbau des Empfängers**

Der Empfänger muss mit seiner unteren Fläche parallel zu einer beliebigen der Modellachsen montiert werden. Zum Befestigen des Empfängers eignen sich die optional erhältlichen Doppelklebepads. Ebenfalls geeignet sind Power Strips oder sogenanntes Spiegelklebeband. Ein ggf. auf der Empfängerrückseite vorhande-

Der Empfänger ist stoß- und vibrationsgesichert sowie geschützt gegen Staub, Spritzwasser usw. unterzubringen. Der Empfänger ist aber nicht zu luftdicht zu verpacken, damit er sich im Betrieb nicht zu sehr erwärmt, siehe zulässiger Temperaturbereich des Empfängers in den technischen Daten.

ner Aufkleber ist zuvor zu entfernen. Kabel bewegen können.

Unter keinen Umständen dürfen Servokabel um die Antenne gewickelt oder dicht daran vorbei geführt werden. Stellen Sie sicher, dass sich in der näheren Umgebung der Antennen keine

Bei einem Kohlefaserchassis bzw. -rumpf sind zumindest die letzten 35mm der Antennen heraus zu führen.

Einer stabilen Stromversorgung wegen sollte der Empfänger mit mindestens zwei Stromzuleitungen angeschlossen werden. Die maximal mögliche Stromaufnahme der Servos beachten! Zum Anschluss einer Stromversorgung können alle Anschlüsse außer K9 benutzt werden.

### **Flächenmodell**

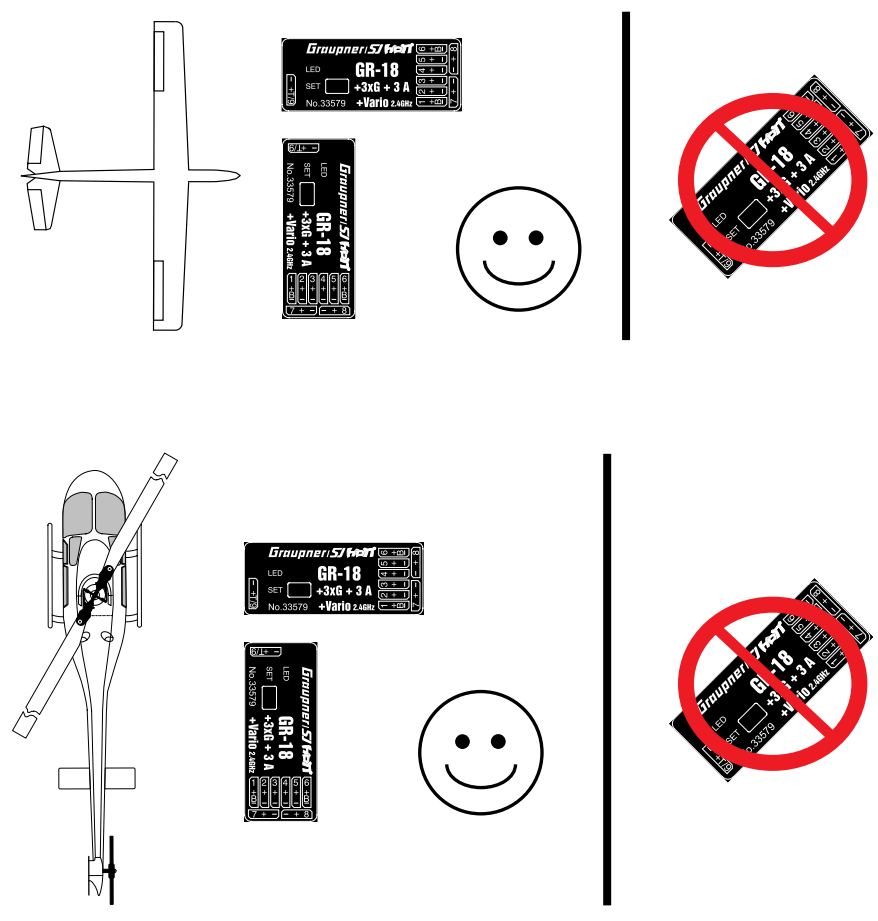

### **Helimodell**

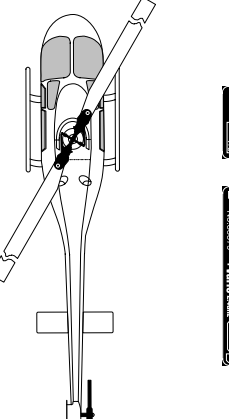

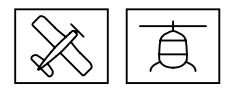

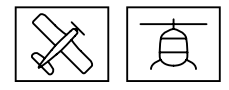

### **Anschluss der RC-Komponenten**

Stecken Sie die am Empfänger anzuschließenden Geräte in die Steckerleiste des Empfängers. Die Servoanschlüsse der *Graupner*-HoTT-Empfänger sind entsprechend nummeriert.

Das Stecksystem ist verpolungssicher. Wenden Sie auf keinen Fall Gewalt an.

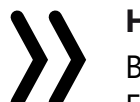

### **Hinweis**

Ein Anstecken "quer" über drei Kanäle hinweg führt, insbesondere beim Anstecken einer aktiven Stromversorgung, sofort zu Kurzschluss; ggf. auch zur Zerstörung angeschlossener Komponenten sowie dem sofortigen Verlust von Garantieansprüchen.

Beachten Sie die auf dem Etikett des Empfängers abgebildete Einsteckrichtung. Bei den Falcon-Empfängern 12 und 12 plus sind die Stecker mit dem braunen oder schwarzen Kabel nach oben einzuschieben.

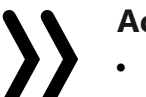

### **Achtung**

An die Buchse mit der Bezeichnung "-+T5" bzw. "-+T" werden bei Bedarf die optionalen Telemetriesensoren und -module angeschlossen. Ggf. unter Verwendung eines oder auch mehrerer Y-Kabel. Außerdem werden über diese Buchse ggf. nötige Empfängerupdates durchgeführt.

Beachten Sie bei der Auswahl und beim Anschluss einer Stromversorgung, dass zwar der Betriebsspannungsbereich des Empfängers von 3,6 bis 8.4V reicht. Viele der in der Vergangenheit und auch heute noch angebotenen Servos, Drehzahlsteller, Gyros usw. jedoch nur einen zulässigen Betriebsspannungsbereich von 4,8 bis 6 Volt haben.

### Anschlussbuchse  $_{n}$ - + T 5" bzw.  $_{n}$ - + T"

### **Stromversorgung**

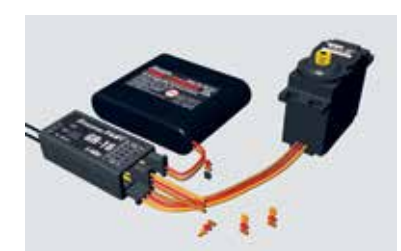

Für den Akkuanschluss sind insbesondere die mit einem zusätzlichen "B" bezeichneten Buchsen vorgesehen. Mit Ausnahme des Anschlusses 9 des Empfängers *GR-18 HoTT* kann ein Akku prinzipiell an jeder beliebigen freien Buchse anschlossen werden. Mittels V- oder Y-Kabel auch zusammen mit einer beliebigen Fernsteuerkomponente. Verbinden Sie die Stromversorgung jedoch bevorzugt mit der/den senkrechten Buchse(n) die nahe an den angeschlossenen Servos liegen. Falls Sie mehrere getrennte Akkus anschließen wollen, achten Sie unbedingt darauf, dass die Akkus die gleiche Nennspannung und Nennkapazität besitzen. Schließen Sie keinesfalls unterschiedliche Akkutypen oder Akkus mit zu stark voneinander abweichenden Ladezuständen an, da es dabei zu kurzschlussähnlichen Effekten kommen kann. Um derartige Effekte von vorne herein zu vermeiden, sollten in solchen Fällen immer Spannungsstabilisierungen wie z.B. PRX-5A-Empfänger-

• Ist der Empfänger bereits an einen bestimmten Sender gebunden und soll diese Bindung beibehalten werden, ist der Sender idealerweise vor dem Empfänger einzuschalten. Spätestens jedoch innerhalb der ca. 15 Sekunden währenden Zeitspanne ab dem Einschalten des Empfängers, während welcher die rote LED des Empfängers konstant leuchtet.

stromversorgungen (Best.-Nr. 4136) zwischen Akkus und Empfänger angeschlossen werden.

### **Empfängerreset**

*Reset der Empfängereinstellungen Schritt-für-Schritt 1. Wie im nachfolgend beschriebenen Untermenü "Einstellen, Anzeigen" des Telemetrie-Menüs beschrieben, in der Zeile "Modelltyp" der Display-Seite "Empfänger" von "Fläche" auf "Heli", oder umgekehrt, umstellen. 2. ENT-Taste oder äquivalent antippen oder drücken. 3. Stromversorgung trennen und wieder verbinden. 4. In der Zeile "Modelltyp" den Modelltyp wieder von "Heli" auf "Fläche", oder umgekehrt, umstellen. 5. ENT-Taste oder äquivalent antippen oder drücken. 6. Stromversorgung trennen und wieder verbinden.*

- 
- 
- 
- 
- -
- 
- 
- 

Der Empfänger ist auf die Werkseinstellungen zurück gesetzt.

### **Binding**

Um eine Verbindung zum Sender aufbauen zu können, müssen *Graupner*-HoTT-Empfänger zuvor mit mindestens einem Modellspeicher "ihres" **Graupner**-HoTT-Senders verbunden werden. Dieser Vorgang wird üblicherweise mit dem englischen Begriff "Binding" bezeichnet. Die jeweils anzuwendende Methode ist jedoch nicht immer dieselbe, weshalb die nachfolgenden Schritt-für-Schritt-Anleitungen ausschließlich für das Binden der jeweils genannten Empfänger an einen beliebigen Sender gilt:

### **Empfänger Falcon 12 (plus)**

### *Binden Schritt-für-Schritt*

### **Achtung**

Sobald die LED des Empfängers zu blinken beginnt, befindet sich dieser im Bindemodus. Ab diesem Zeitpunkt besteht das Risiko, dass der Empfänger sich unbeabsichtigt an einen anderen, sich zufälligerweise zur gleichen Zeit am gleichen Ort ebenfalls im Bindemodus befindlichen,

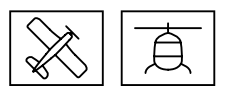

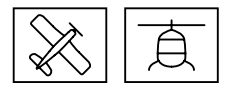

HoTT-Sender bindet woraufhin das Modell jederzeit unkontrolliert in Betrieb gehen kann.

- Ist der Empfänger ungebunden oder soll dieser an einen anderen Sender oder auch nur Modellspeicher als dem bisherigen gebunden werden, ist wie folgt zu verfahren:
- *1. Bereiten Sie den zu bindenden Sender oder Modellspeicher entsprechend der zugehörigen Anleitung zum Binden vor.*
- *2. Schalten Sie die Empfängerstromversorgung ein.*
- *3. Die LED des Empfängers Falcon 12 (plus) HoTT leuchtet konstant rot.*
- *4. Ca. 15 Sekunden nach dem Einschalten des Empfängers beginnt dessen rote LED zu blinken und zeigt damit an, dass sich der Empfänger nun im Bindemodus befindet.*
- *5. Starten Sie nun das senderseitige Binden entsprechend der Anleitung des Senders.*
- *6. Erlischt innerhalb von ca. drei Sekunden die LED des Empfängers, wurde der Binding-Vorgang erfolgreich abgeschlossen.*
- *7. Ihre Sender-/Empfängerkombination ist betriebsbereit.*
- *8. Blinkt die LED des Empfängers dagegen weiterhin rot, ist das "Binding" fehlgeschlagen. Verändern Sie ggf. die Positionen der beteiligten Antennen und wiederholen Sie die gesamte Prozedur.*

### **Empfänger GR-18 HoTT und GR-24 PRO HoTT**

### *Binden Schritt-für-Schritt*

- *1. Bereiten Sie den zu bindenden Sender entsprechend seiner Anleitung zum Binden vor.*
- *2. Schalten Sie die Empfängerstromversorgung ein.*

*Die LED eines Empfängers GR-18 HoTT oder GR-24 PRO HoTT leuchtet konstant rot.*

Während der Initialisierung wird vom Empfänger die Neutralstellung ermittelt, deshalb ist es unbedingt erforderlich, dass das Modell während der Aktivierung nicht bewegt

- *3. Die SET-Taste des Empfängers ca. drei Sekunden lang drücken.*
- *4. Das senderseitige Binden entsprechend der Anleitung des Senders starten:*
	- ശ *Beginnt innerhalb von ca. drei Sekunden die LED des Empfängers GR-18 HoTT oder GR-24 PRO HoTT konstant grün zu leuchten, wurde der Binde-Vorgang erfolgreich abgeschlossen.*

Während der Initialisierung werden auch die Mittelpunkte der einzelnen Steuerkanäle zur Kreiselausblendung ermittelt. Durch die Kreiselausblendung wird die Kreiselkorrektur mit zunehmendem Geberausschlag verringert, bei +/-100% ist der Kreisel schließlich deaktiviert.

*Die Sender-/Empfängerkombination ist betriebsbereit.*

ശ *Leuchtet die LED eines Empfängers der GR-18 HoTT oder GR-24 PRO HoTT weiterhin konstant rot, ist das "Binden" oder "Binding" fehlgeschlagen. Ggf. sind die Positionen der beteiligten Antennen zu verändern und dann die gesamte Prozedur zu wiederholen.*

### **Kreiselinitialisierung vor Aufnahme des Flugbetriebes**

Nach jedem Einschalten der Empfangsanlage benötigt das Gyro-System und ggf. auch das Vario des Empfängers ca. 2 Sekunden zur Initialisierung. Während dieses Zeitraums darf das Modell nicht bewegt werden.

*Initialisierung der Kreisel Schritt-für-Schritt 2. Steuerknüppel in Neutralposition bringen oder belassen. 3. Empfangsanlage des Modells einschalten. Die Kreisel sind sofort aktiv aber noch nicht initialisiert. 5. Nach ca. 2 Sekunden bewegen sich die Querruder kurz einmal* 

- *1. Sender einschalten.*
- 
- 
- *4. Modell nicht bewegen.*
- *auf und ab.*

*Dieser "Wackler" signalisiert die erfolgreiche Initialisierung. 6. Die Kalibrierung ist erfolgreich abgeschlossen. Das Modell darf bewegt werden.*

### **Hinweise**

# wird!

### **"Telemetrie"-Menü**

### **Einstellen, Anzeigen**

### **TELEMETRIE**

**EINSTELLEN,ANZEIGEN SENSOR ANZEIGE HF STATUS AUSWAHL ANSAGEN** RX DATA **ALARMEINSTELLUNG**

Der grundsätzliche Umgang mit dem »Telemetrie«-Menü ist in der jeweiligen Senderanleitung bzw. der Anleitung der Smart-Box beschrieben. Abweichend davon ist lediglich bei bestimmten Empfängern die unter dem Oberbegriff "Einstellen, Anzeigen" zusammengefasste Menüstruktur. In diesen Anleitungen finden Sie auch die Information, wie Sie in dieses Menü gelangen. Wechseln Sie also entsprechend zur ersten Einstellseite des *Falcon 12 (plus)*, *GR-18* oder *GR-24 PRO HoTT* Empfängers.

### **Hinweis**

Die in den nachfolgenden Displayabbildungen dargestellten Einstellwerte zeigen stets die Standardwerte.

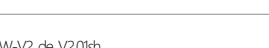

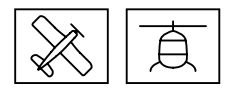

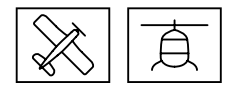

### Display "Empfänger"

In der Zeile "Sprache" wird die Displaysprache des Empfängermenüs eingestellt.

### **Sprache**

Zur Auswahl stehen: Deutsch, Englisch, Französisch, italienisch, Spanisch

### **Ant1 und Ant2**

Abhängig vom gewähltem Modelltyp "HELI" oder "Fläche" werden unterschiedliche Folgemenüs eingeblendet.

Die Prozentwerte hinter "Ant1" und "Ant2" geben an, wie hoch die Empfangsleistung in Prozent der jeweiligen Antenne ist.

Übersteigt die Empfängertemperatur die eingestellte Temperatur, erfolgt eine Warnung durch den Sender in Form des "allgemeinen Alarmtons", eines gleichmäßigen Piepsen im Rhythmus von ca. einer Sekunde oder der Sprachausgabe "Empfängertemperatur".

Die Anzeige dient in erster Linie dazu, die richtige Lage der Antennen beim Einbau zu finden.

### **Modelltyp**

Im Wertefeld dieser Zeile kann eine Maximalhöhe vorgegeben werden, bei deren Erreichen ein Alarm ausgelöst wird. Entweder in Form des "allgemeinen Alarmtons" des Senders, eines gleichmäßigen Piepsen im Rhythmus von ca. einer Sekunde oder der Sprachausgabe "Höhe".

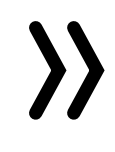

### ALARM VOLT

Sinkt die Spannung der Empfängerstromversorgung unter den eingestellten Wert, erfolgt eine Unterspannungswarnung durch den Sender in Form des "allgemeinen Alarmtons", eines gleichmäßigen Piepsen im Rhythmus von ca. einer Sekunde oder der Sprachausgabe "Empfängerspannung".

Die im Wertefeld der Zeile "Hoehe max." eingestellte Höhe bezieht ich immer auf die Höhe über dem Standort beim Einschalten der Empfangsanlage. Aktiv genutzt, unterstützt dieses Feature das Einhalten der diversen Regelungen bezüglich der maximalen Flughöhe über Grund.

### **ALARM TEMP**

### **Hoehe max.**

### **Unzutreffend beim Empfänger S1019.AIR und S1035 Falcon 12**

Bei ausschließlicher Verwendung von Digitalservos kann eine Zykluszeit von 10ms eingestellt werden. Im Mischbetrieb oder bei ausschließlicher Verwendung von Analogservos sollte unbedingt 20ms gewählt werden. Anderenfalls reagieren Analogservos mit "Zittern" oder "Knurren", u. U. sogar mit einem Totalausfall.

### **Hinweis**

### S1019.AIR GR-18 ohne Vario

Wurde das Wertefeld dieser Zeile auf "ja" gestellt und der betreffende Empfänger hernach erneut in Betrieb genommen, generiert dieser aus den Steuersignalen seiner Steuerkanäle permanent ein digitales Summensignal und stellt dieses am empfängerspezifisch festgelegte Servoanschluss bereit. Ein solches Signal wird z.B. von einigen der neuesten Flybarless-Systeme oder Power-Stromversorgungen genutzt.

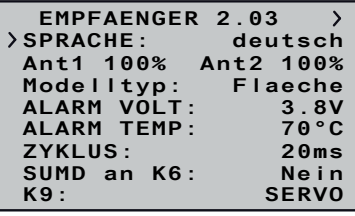

### S1034 Falcon 12 plus

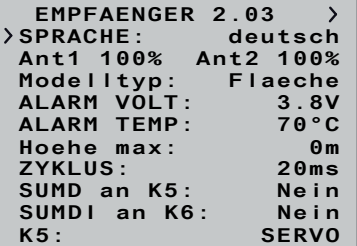

### S1035 Falcon 12

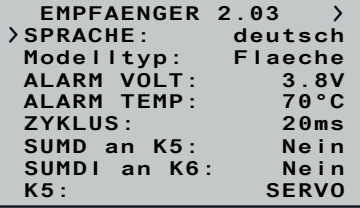

### 33579 GR-18 mit Vario

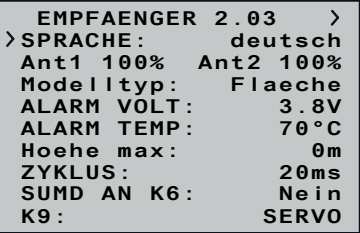

### 33583 GR-24 PRO

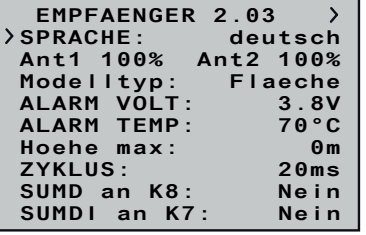

# **ZYKLUS**

### **SUMD an Kanal X**

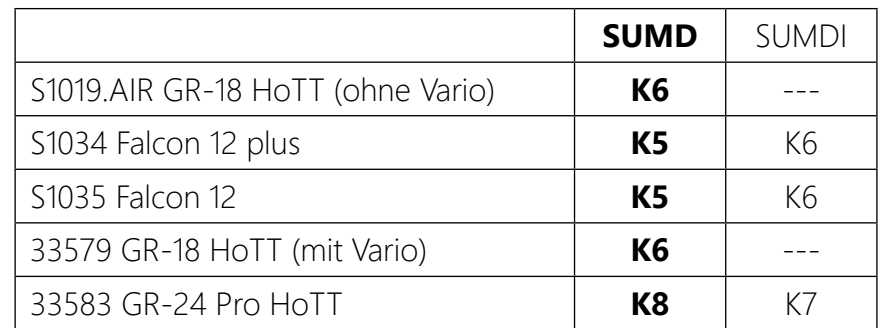

### **• "Nein"**

Der empfängerspezifisch festgelegte Anschluss eignet sich zum Betrieb eines Servos oder vergleichbarer RC-Komponen-

ten.

### **• "Ja"**

In Verbindung mit einem weiteren, über einen SUMDI(N) -Eingang verfügenden, HoTT-Empfänger kann damit aber auch eine einfache oder wechselseitige Satellitenverbindung erstellt werden, siehe nachfolgend.

### **SUMDI an Kanal X**

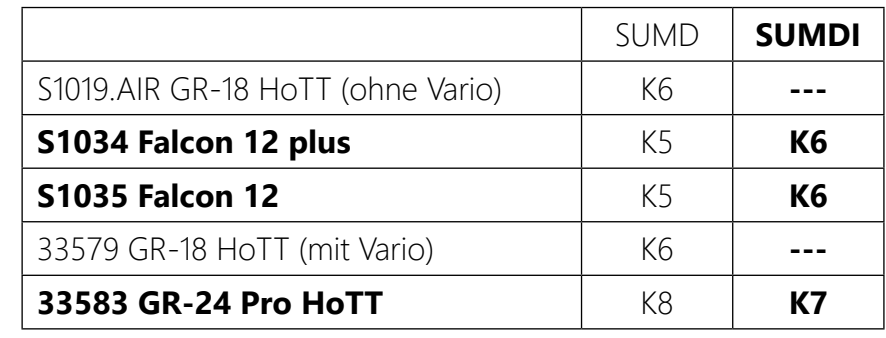

Empfängerspezifisch festgelegter Eingang für ein von nahezu allen HoTT-Empfängern bereitgestelltes SUMD-Signal.

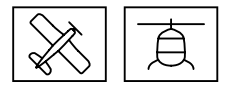

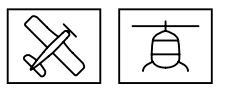

### **• "Nein"**

Der empfängerspezifisch festgelegte Anschluss eignet sich zum Betrieb eines Servos oder vergleichbarer RC-Komponen ten.

- **• "Ja"**
	- Wird ein, wie unter "SUMD an Kanal X" beschrieben, auf "SUMD" gestellter Empfänger mit einem auf "SUMDI" gestellten Empfänger verbunden, entsteht eine einfache Satellitenverbindung mit dem auf SUMDI gestellten Emp fänger als Hauptempfänger.
	- ശ Werden zwei geeignete Empfänger sowohl auf SUMDI wie auch auf SUMD gestellt und über Kreuz mit zwei Satelliten kabel verbunden, entsteht eine wechselseitige Satelliten verbindung.

### **Kx**

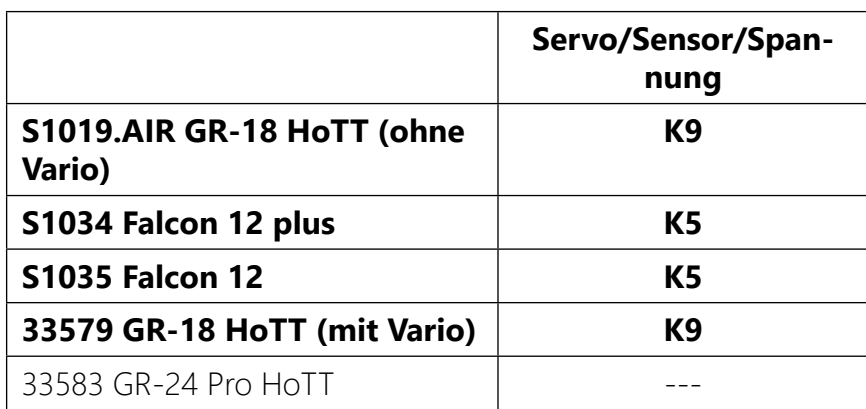

Bei Verwendung der Kreisel, siehe nachfolgende Beschreibung der Displayseite "Kreisel Einstellung", ...

### **• SERVO**

Der empfängerspezifisch festgelegte Anschluss eignet sich zum Betrieb eines Servos oder vergleichbarer RC-Komponen ten.

### **• SENSOR**

Der empfängerspezifisch festgelegte Anschluss eignet sich zum Anschluss von Telemetrie-Sensoren. Beim Einschalten des Empfängers werden zuvor angeschlossene Geräte automa tisch erkannt.

Falls im Menü »Flächenmischer« oder »freie Mischer« Ihres HoTT-Senders bereits Mischfunktionen programmiert sind, achten Sie unbedingt darauf, dass sich jene Mischer nicht mit denen dieses Menüs überschneiden!

**• SPANNUNG**

Unter Vorschaltung der nachfolgend beschrieben Schaltung kann über diese Anschlussbuchse eine Gleichspannung von max. 25,5V anstelle der Empfängerspannung im Display ange zeigt werden. Damit ist z.B. die direkte Überwachung eines Antriebsakkus ohne zusätzlichen Sensor möglich.

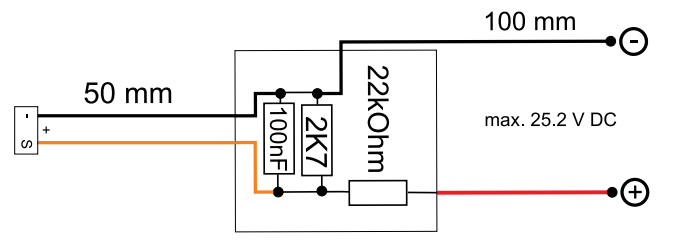

Dem Zielkanal (NACH KANAL) wird anteilig das Signal des Quell kanals (VON KANAL) zugemischt. Der Mischanteil wird von den in den Zeilen "WEG-" und "WEG+" eingetragenen Prozentsätzen bestimmt. Soll kein Mischer gesetzt sein, ist "0" zu wählen.

### **Displays "Flächenmodelle"**

**Display** "Freie Mischer"

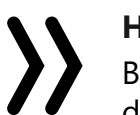

### **Hinweise**

• … ist im Sender immer die Anzahl Querruder entsprechend der jeweiligen Senderanleitung einzustellen.

• … muss im Sender als Leitwerkstyp immer "normal" einge-

• Die fünf Empfängermischer wirken "hinter" den Kreiseln.

- 
- stellt werden.

V-Leitwerke, Deltamodelle oder z.B. zwei Höhenruderser vos dürfen deshalb niemals über die Mischer des Senders, sondern ausschließlich über die Mischer des Empfängers angesteuert werden, da ansonsten die Kreiselstabilisierung nur einseitig wirkt!

- 
- 

### **MISCHER**

 **FREIE MISCHER**

**NACH KANAL:** 

**VON KANAL: 0 TRIMM: +0% WEG–: +100%**

**WEG+: +100%**

FREIE MISCHER < ><br>MISCHER 1

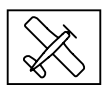

In dieser Zeile ist der jeweils einzustellende Mischern 1 … 5 auszu -

wählen.

Die folgenden Einstellungen betreffen immer nur den in dieser Zeile ausgewählten Mischer.

# **VON KANAL**

Das am ausgewählten Steuerkanal anliegende Signal wird in ein stellbarem Maße dem Zielkanal (NACH KANAL) zugemischt. Die Funktionsweise ist analog zum Menü "Freie Mischer" in den HoTT Sendern.

Soll kein Mischer gesetzt sein, ist "0" zu wählen.

# **NACH KANAL**

# **TRIMM**

Analog zur Trimm-Funktion des Senders kann in dieser Zeile ein Trimmwert im Bereich von ±50% eingegeben werden.

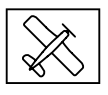

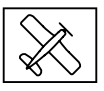

### **WEG –/+**

Mit den Einstellwerten dieser beiden Zeilen wird der Prozentsatz der Zumischung in Relation zum Quellkanal (VON KANAL) getrennt für beiden Richtungen vorgegeben.

### Programmierbeispiele

Eine Differenzierung ist bei diesem Leitwerkstyp normalerweise nicht nötig. Ohne Differenzierung entfällt Mischer 3, außerdem muss "WEG-" von Mischer 2 dann  $+10$ 

**V-Leitwerk mit Differenzierung für das Seitenruder**

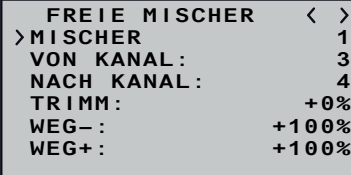

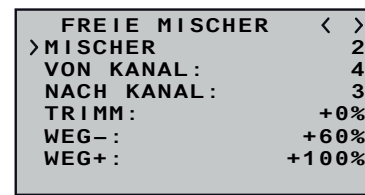

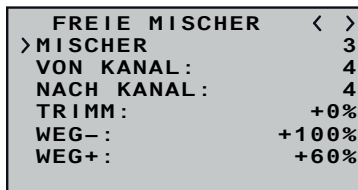

Alternativ kann die Programmierung im Sendermenü vorgenommen werden. Anstelle des "Freien Mischers 3" im Empfänger kann ein Sendermischer "Seitenruder" -> "Höhenruder" verwendet werden. Dadurch wird im Empfänger wieder ein Mischer frei.

### **Deltamodell mit Differenzierung**

Diese Mischer werden ggf. nur bei Sendern ohne senderseitigem Butterfly-Mischer benötigt.

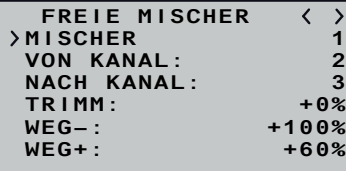

Die jeweilige Wegeinstellung ist unbedingt dem Modell anzupassen und so vorzunehmen, dass die Servos keines-

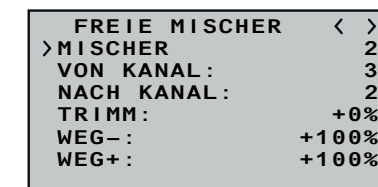

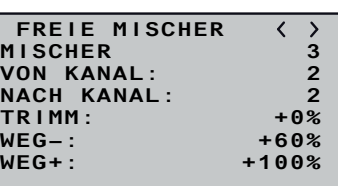

Querruder-Differenzierung im Beispiel 40%. Alternativ kann die Programmierung auch im Sendermenü vorgenommen werden. Anstelle des "Freien Mischers 3" im Empfänger kann auch ein Sendermischer "Querruder -> Höhenruder" verwendet werden. Dadurch wird im Empfänger wieder ein Mischer frei.

In entweder fest eingestellt oder über einen ausuerkanal umgeschaltet werden. Wird im Sender lten Steuerkanal ein Proportionalgeber zugewiet der jeweilige Modus in folgenden Stellbereichen des maximal möglichen Servoweges aktiviert werden:

Die Trimmung des Senders, insbesondere die Trimmung der Querruder, ist nur im Modus "0" uneingeschränkt nutzbar, im Modus "1" allenfalls mit Bedacht zu nutzen und ist in den Modi "2" und "3" in der Neutralposition zu belassen.

### **Zwei Höhenruderservos**

(Kanal 6 für das zweite Höhenruderservo)

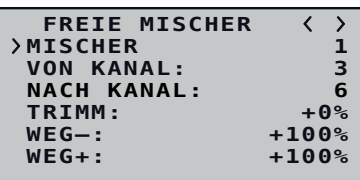

### **Butterfly-Mischer mit Höhenrudernachführung**

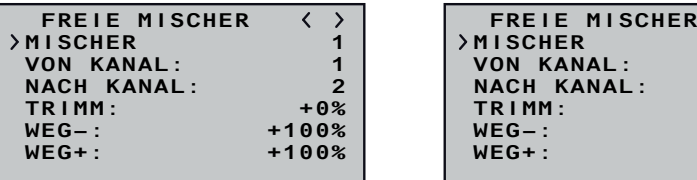

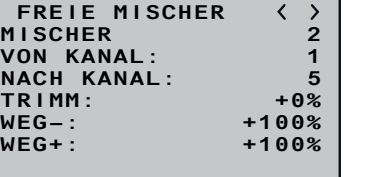

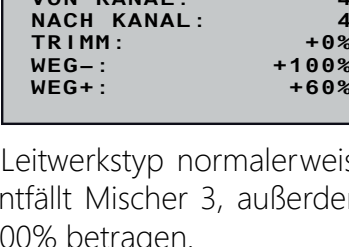

 **FREIE MISCHER**

**VON KANAL: 1**

**TRIMM: +0%**

 $\langle \rangle$ 

**MISCHER 3**

**WEG-:** 

**WEG+: +10%**

**NACH KANAL: 3**

### **Hinweise**

- - falls mechanisch anlaufen.

# **Display "Kreisel Einstellung"**

*Vorbereitung Schritt-für-Schritt*

*1. Bei abgeschalteter Kreiselregelung das Modell auf einem oder mehreren Trimmflügen senderseitig sorgfältig trimmen.*

*2. Empfänger aus- und wieder einschalten um den erflogenen Trimmzustand in den Speicher des Empfängers zu überneh-*

*3. Kreiselregelung aktivieren wie nachfolgend beschrieben. 4. Faktor für Kreiselregelung einstellen, Werte für die einzelnen* 

### für QR/HR und SR getrennt einstellbar.

- 
- *men.*
- 
- *Ruder eventuell anpassen.*

# **MODE**

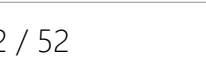

**Kreisel Einstell. MODE SR 0 Quer: 5 MODE QR/HR 0**

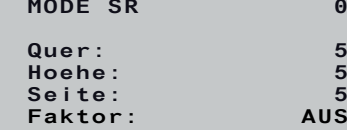

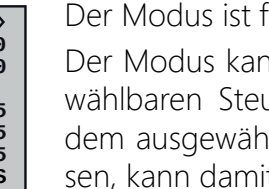

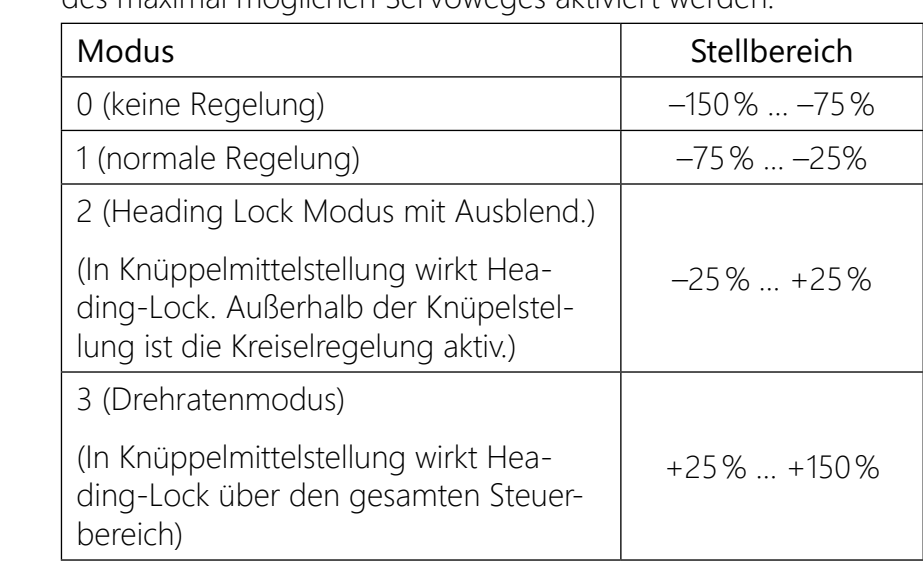

### **Hinweise**

Ist das Modell im Mode 3 zu agil, empfiehlt es sich im Sender für diesen Modus DUAL RATE und/oder EXPO einzustellen. Dadurch reagiert das Modell sanfter. Im Drehratenmodus versucht das Modell die gesteuerte Drehrate zu erreichen. Im Modus 2 kann EXPO ebenfalls Sinn machen.

Die Regelung kann getrennt für "Quer", "Höhe" und "Seite" im Bereich von 0 … 10 fest vorgegeben; AUS-geschaltet; oder über einen, einem beliebigen der Steuerkanäle K5 … K16 zugewiesenen, Proportionalgeber entsprechend eingestellt werden.

# **Quer/Höhe/Seite**

**Kreisel Einstell.** MODE SR 0 **Quer: 5 Hoehe: 5**

**Seite: 5**

**MODE QR/HR** 

Faktor:

- Die Einstellwerte sollten den Bereich von 4 ... 5 im Normalflug, 2 … 3 im Speedflug und 3 … 6 während der Landung nicht übersteigen. Nur beim Torquen kann der Maximalwert bei 10 liegen.
- Ein Einstellwert von "0" schaltet die betreffende Regelung ab.

Einstellbereich: 10 … 0, AUS, (0 … 10)K5 … K16

### **Hinweise**

# **FAKTOR**

Die Einstellung eines Faktors beeinflusst die Parameter von "Quer", "Hoehe" und "Seite" gleichermaßen.

- Der Wert AUS entspricht einer Kreiselwirkung von 100%!
- • Ist dem ausgewählten Steuerkanal kein Geber zugewiesen, ergibt sich aufgrund der dann üblicherweise vorhandenen Neutralposition des Steuerkanales ein Faktor von "100%".
- Mit dem voreingestellten Faktor sollte das Modell schnell und ohne Überschwingen auf Störeinflüsse reagieren. Die genauen Werte für das jeweilige Modell sind aber nur im Flug zu ermitteln. Reagiert das Modell mit den Werkseinstellungen träge oder gar nicht, ist der Wert zu erhöhen. Schwingt sich das Modell hingegen auf (erkennbar an Wellenbewegungen im Flug), ist er zu reduzieren.
- Je nach verwendetem Sender kann der Faktor fest vorgegeben oder mit Hilfe der Proportionalgeber auch während des Fluges verändert werden.
- Die Ansteuerung der Faktoreinstellung über einen Kanal durch flugphasenabhängige Gebereinstellung ist nur bei

einigen Sendern möglich, siehe hierzu in der Anleitung des jeweiligen Senders die Menüpunkte "Gebereinstellungen" und "Flugphaseneinstellungen".

Einstellbereich: AUS, (0 … 200)K5 … K16

Wird dem ausgewählten Steuerkanal im Sender ein Proportionalgeber zugewiesen, kann mit diesem der gewünschte Faktor zwischen ±200% in 1-%-Schritten eingestellt werden.

# **Hinweise**

### Im Flug sind die Werte sukzessive solange zu verändern, bis die gewünschte Kreiselkorrektur ohne Aufschwingen

### Programmierbeispiel für Sender mit Proportionalgeber

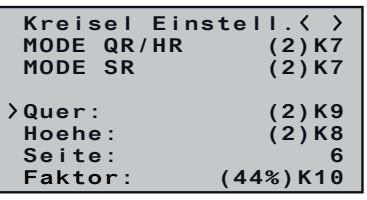

Ist Ihr HoTT-Sender mit proportionalen Gebern ausgestattet, kann der Wert auch während des Betriebs für jede Achse verändert, sozusagen "erflogen" werden. Programmieren Sie proportionale Geber auf einen beliebigen Kanal von 5 bis 16. Nun kann über die Proportionalgeber der Wert verändert werden. Der aktuelle Wert wird dabei in Klammern angezeigt.

*Vorgehensweise am Beispiel Querruder Schritt-für-Schritt 1. Im Menü "Gebereinstellung" des Senders einem freien Steuerkanal einen freien Proportionalgeber zuweisen.*

*2. Im Telemetrie-Menü des Senders auf die Displayseite "Kreisel Einstellung" der Empfängermenüs wechseln.*

*3. Den Cursor in die gewünschte Zeile bewegen, beispielsweise in die Zeile "Quer" für das Querruder.*

*4. SET-Taste drücken um das Wertefeld zu aktivieren.*

*5. Den nach Punkt 1 vorbereiteten Kanal auswählen.* 

*6. Diesen durch erneutes Drücken der SET-Taste speichern.*

*7. Den ausgewählten Proportionalgeber zur Kontrolle bewegen.*

*Ändert sich der in der Klammer angezeigte Wert entsprechend zwischen 0 und 10, ist Programmierung in Ordnung. Anderenfalls sind die diesbezüglichen Einstellungen zu überprüfen und* 

8. Die Optionen "Höhe" und "Seite" sind ggf. gleichartig einzustel-

- 
- 
- 
- 
- 
- 
- *ggf. zu korrigieren.*
- *len.*

### **Hinweise**

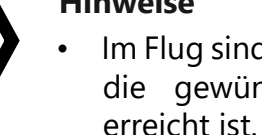

• Ggf. ist es sinnvoller bzw. die Abstimmung einfacher, zunächst nur auf einer Achse den Gyro zu aktivieren und die Einstellung zu erfliegen.

### Programmierbeispiel für Sender OHNE Proportionalgeber

*Vorgehensweise am Beispiel Querruder Schritt-für-Schritt* 1. Im Telemetrie-Menü des Senders auf die Displayseite "Kreisel *Einstellung" der Empfängermenüs wechseln.*

*2. In den beiden "Mode"-Zeilen den gewünschten Mode auswäh-*

- 
- *len.*
- 

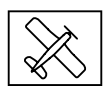

*3. Den Cursor in die gewünschte Zeile bewegen, beispielsweise in die Zeile "Quer" für die Querruder.*

*4. SET-Taste drücken um das Wertefeld zu aktivieren.*

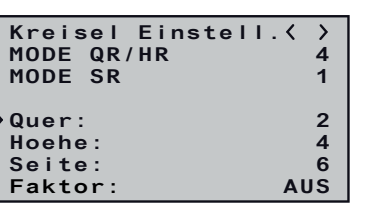

- *5. Den gewünschten Wert (1 -10 oder AUS) auswählen.*
- *6. Diesen durch erneutes Drücken der SET-Taste speichern.*
	- ശ *Mit einem niedrigeren Wert beginnen (Anhaltspunkte siehe Abschnitt Faktor) und einen Testflug machen. Ist die Kreiselkorrektur zu niedrig, den Wert schrittweise bis zur gewünschten Korrektur erhöhen. Schwingt das Modell bereits auf, den Wert schrittweise senken.*
- *7. Die Optionen "Höhe" und "Seite" sind ggf. gleichartig einzustellen.*
- *8. Die Einstellung "Faktor" auf "AUS" belassen oder darauf zurückstellen.*

- 
- Die Werte sind ggf. sukzessive solange zu verändern, bis die gewünschte Kreiselkorrektur ohne Aufschwingen erreicht ist.
- • Ggf. ist es sinnvoller bzw. die Abstimmung einfacher, zunächst nur auf einer Achse den Gyro zu aktivieren und die Einstellung zu erfliegen.

### **Hinweise**

### **Display "Kreisel Zuordnung"**

- 
- Im Sender ist immer die korrekte Anzahl Querruderservos anzugeben. Sind es mehr als zwei, dann wirkt jedoch die empfängerseitige Kreiselstabilisierung nur auf die an Empfängerausgang 2 und 5 angeschlossenen Servos.

Bevor bei einem neuen Modell mit den Einstellungen begonnen wird, ist die Anzahl der Querruderservos in der Zeile "Quer Servos" einzugeben und im Anschluss daran sind die Kreiselachsen und -richtungen mit der nachfolgend beschriebenen Option "Neueinstellung" einzulernen.

### **Quer Servos**

**Kreisel Zuordnung Neueinstellung Nein Quer (Rechts) Hoehe (Druecken) +0 Quer Servos 1 Seite (Rechts) +0**

In dieser Zeile ist die Anzahl der Querruderservos anzugeben. Sind 2 Querruderservos vorgegeben, wirkt der Kreisel des Steuerkanals (Servo) 2 auch auf den Empfängerausgang (Servo) 5. Außerdem wird die Summe beider Kanäle für die Kreiselausblendung verwendet, wenn die Querruder auch zusätzlich z.B. als Fla $\cdot$  Bei Bedarf können die Achsen manuell auf  $+0$ " zurück gesetzt werden (= Kreisel inaktiv). Stellen Sie aber keinen anderen Wert manuell ein, es sei denn Sie wissen genau,

Nach Anwahl der Zeile "Neueinstellung" und Umstellung des Wertefeldes auf "Ja" sind die Achsen wie folgt zuzuweisen:

peron oder Speedbrake verwendet werden.

### **Hinweise**

Abweichend davon ist bei den beiden 6-Kanal-Empfängern **S1034 Falcon 12 plus** und **S1035 Falcon 12** das zweite Querruderservo immer dann an Ausgang 6 anstatt an Ausgang 5 anzuschließen, sobald im Display "Empfänger" die Option "SUMD an K5" auf "Ja" gestellt und/oder in der Zeile "K5" zwei Zeilen darunter etwas anderes als "SERVO" ausgewählt ist:

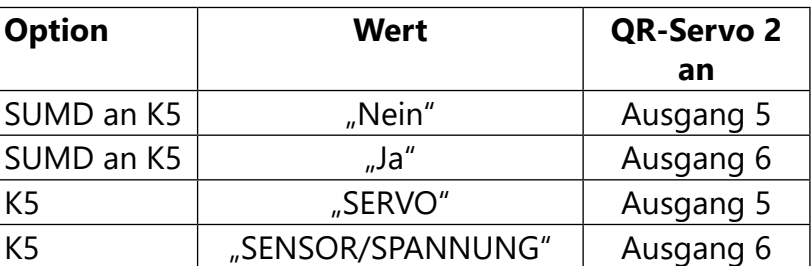

• Im Sender muss die Einstellung der Drehrichtung für beide Querruderservos immer identisch sein. Also entweder beide normal oder beide reverse! Ist das nicht möglich, muss das betreffende Servo im Modell entsprechend gedreht eingebaut werden!

• Werden programmierbare Servos verwendet, z.B. *Graupner* DES-, HVS- oder HBS-Servos, kann die Servoreverse-Einstellung entsprechend der zugehörigen Anleitung direkt im Servo vorgenommen werden.

• Beachten Sie die Hinweise zur Empfängermontage weiter

- 
- 
- vorne in dieser Anleitung!
- was Sie tun.

### **Neueinstellung**

*Neueinstellung Schritt-für-Schritt*

*1. Zeile anwählen ENT-Taste drücken oder antippen.*

*"NEIN" wird invers dargestellt.*

*3. ENT-Taste drücken oder antippen.*

*4. Am Sender den Quer-Steuerknüppel in Richtung rechter Anschlag über mindestens 25% des Weges bringen.*

*Im Display wird die "Quer" invers dargestellt.*

- 
- *2. Wertefeld auf "JA" umstellen.*
- 
- 
- *nung abgeschlossen.*
	-
- 

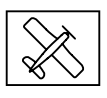

*5. Das Modell um mehr als 45 Grad nach rechts kippen.*

*Sobald die erkannte Achse mit Vorzeichen und Achsennummer in "normaler" Darstellung angezeigt wird, ist die Achsenerken-*

ശ *Die Nummer resultiert sich aus der angesprochenen Kreiselachse und das Vorzeichen aus Einbaulage des Empfängers und Servodrehrichtung.*

*6. Am Sender den Höhenruder-Steuerknüppel in Richtung vorderen Anschlag über mindestens 25% des Weges bringen.*

*Im Display wird die "Höhe" invers dargestellt.*

- *7. Das Modell um mehr als 45 Grad nach vorn kippen. Sobald die erkannte Achse mit Vorzeichen und Achsennummer in "normaler" Darstellung angezeigt wird, ist die Achsenerkennung abgeschlossen.*
- *8. Am Sender den Seitenruder-Steuerknüppel in Richtung rechter Anschlag über mindestens 25% des Weges bringen.* Im Display wird die "Seite" invers dargestellt.
- *9. Das Modell im Uhrzeigersinn um mehr als 45 Grad nach rechts drehen.*

Die Kreisel und ihre Wirkrichtungen sind nun zugewiesen und in der Zeile "Neueinstellung wird "Nein" eingeblendet.

*Sobald die erkannte Achse mit Vorzeichen und Achsennummer in "normaler" Darstellung angezeigt wird, ist die Achsenerkennung abgeschlossen.*

**Neueinstellung Nein** Quer (Rechts) +2<br>Hoehe (Druecken) +1 **Hoehe (Druecken) +1 Quer Servos 2** Seite (Rechts)

### **Achtung**

Nach dem Einlernen ist die korrekte Funktion aller Kreisel zu überprüfen! Dazu das Modell mit eingeschalteter Empfangsanlage nacheinander in allen Achsen bewegen und dabei die Ruderreaktionen überprüfen. Bewegt sich ein Ruder in die falsche Richtung, ist die "Neueinstellung" zu wiederholen. Auf keinen Fall darf das Modell trotzdem geflogen werden. Es besteht Absturzgefahr!

### **Querruder**

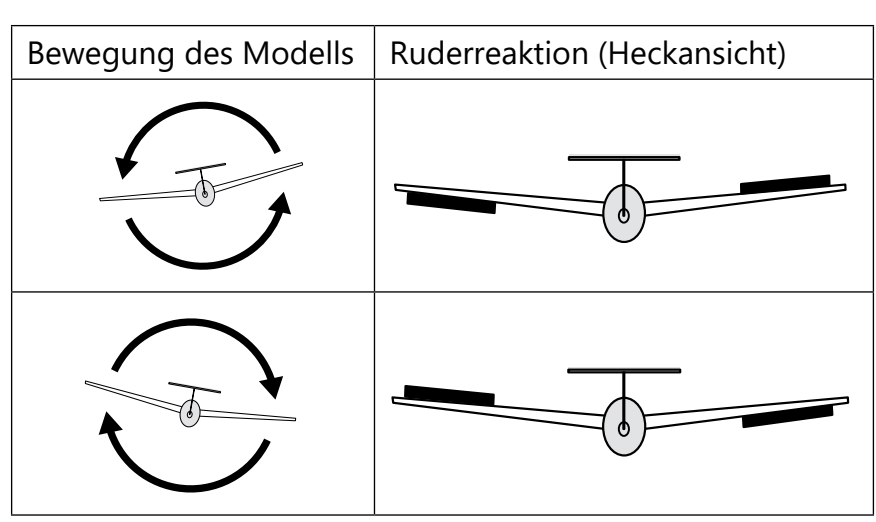

### **Höhenruder**

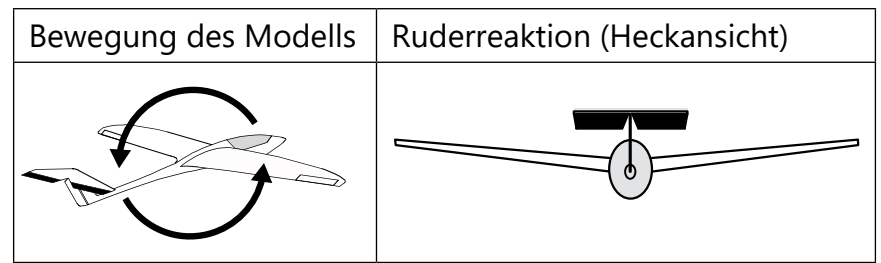

**Kreisel Zuordnung**

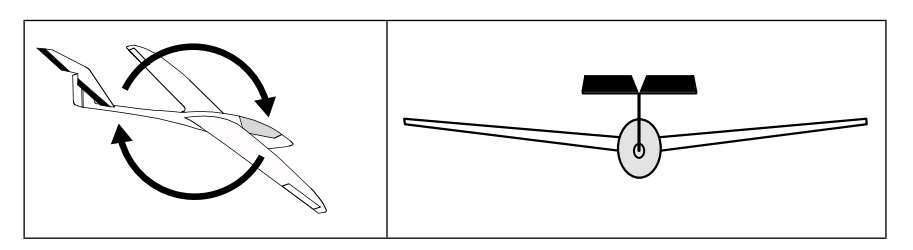

**Seitenruder**

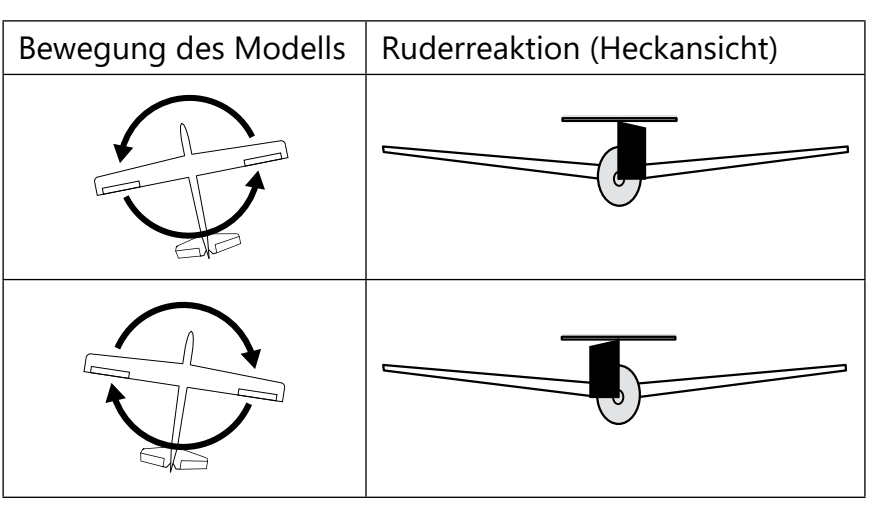

# **Display "SERVO BEGRENZUNG"**

In diesem Menü können die Servowege für alle Kanäle limitiert werden, damit die Servos im Gyro-Betrieb nicht an den mechani-

schen Anschlag laufen können.

- *Servo Begrenzung einstellen Schritt-für-Schritt*
- *1. Die spitze Klammer in die gewünschte Zeile bringen.*
- *Durch abwärts bewegen der spitzen Klammer über den unteren Displayrand hinaus werden weitere Kanäle angezeigt.*
- *2. ENT-Taste drücken oder antippen.*
- *Anstatt "SEL" am rechten Displayrand wird "STO" eingeblendet. 3. Nun das zu limitierende Servo in die gewünschte Richtung und Position bewegen.*
- *Die entsprechende Prozentanzeige wird invertiert dargestellt. 4. ENT-Taste drücken oder antippen.*
- *Der angezeigte Wert wird gespeichert und wieder "SEL" anstelle von "STO" eingeblendet.*
- *5. Mit weiteren Limitierungen ist entsprechend zu verfahren.*

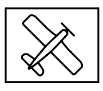

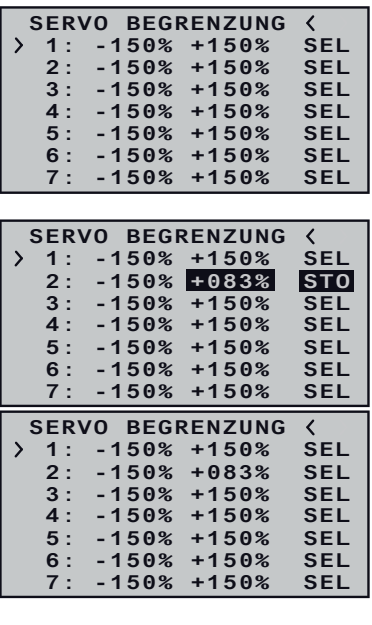

### **Programmierung Helimodell**

### **Vorbereitung des Helikopters**

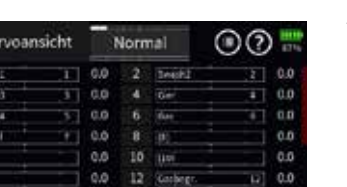

### *Schritt für Schritt*

- 1. Im Menü "Servoanzeige" des Senders ist sicherheitshalber noch*mals zu überprüfen, ob sich alle Taumelscheiben-Steuerkanäle in ihrer jeweiligen Neutralposition befinden, siehe Abbildung links.*
	- ശ *Sollten Abweichungen erkennbar sein, sind die Trimmgeber entsprechend zu überprüfen und ggf. zurückzustellen; ist eine Knüppelkalibrierung durchzuführen oder es sind andere geeignete Justierungsmöglichkeiten anzuwenden, um diesen Zustand soweit wie möglich herzustellen.*
- *2. Bei eingeschalteter Empfangsanlage und sicherheitshalber per "Empfänger Reset" frisch zurück gesetztem Empfänger sind alle Taumelscheiben-Servos so einzustellen, dass die jeweiligen Anlenkhebel den gleichen Winkel aufweisen und so rechtwinkelig wie möglich stehen!*
	- ശ *Ist dem nicht so, sind diese mit geeigneten Methoden in die entsprechende Position zu bringen. Beispielsweise durch Versetzen des Anlenkhebels um einen oder mehrere Zähne. In den Fällen, in welchen eine exakt rechtwinkelige Positionierung nicht zu 100% möglich ist, sind die übrigen Taumelscheibenservos dergestalt an das Servo mit der geringsten Abweichung anzupassen, dass idealerweise alle Taumelscheibenservos die gleiche Abweichung aufweisen.*
- *3. Die Taumelscheibe muss nach der Grundeinstellung des Empfängers neutral, d.h. in allen Ebenen rechtwinklig zur Hauptrotorachse stehen.*
- *4. Die Gestänge zur Taumelscheibe müssen die gleiche Länge aufweisen, dürfen jedoch noch nicht an der Taumelscheibe angeschlossen sein.*
- *5. Falls das Heckservo eine vom Standardwert 1,5ms abweichende Neutralposition besitzt, ist das Servo noch nicht einzustecken!*
- *6. Anordnung der Taumelscheibenservos bei 120/135/140/90°: Vorn links =*  $\frac{1}{2}$ *, vorn rechts =*  $\frac{2}{2}$ *, hinten =*  $\frac{3}{2}$ *.*

Bei einem Helikopter vom Modelltyp "4 Servo" sollte zunächst die Mitteneinstellung von "Servo 5" bei NICHT an die Taumelscheibe angeschlossenem Gestänge vorgenommen werden. Anderenfalls besteht die Gefahr, dass die Servos gegeneinander arbeiten.

- Freien/gelöschten Modellspeicher auswählen und mit Modelltyp "Helikopter" initialisieren.
- Als Taumelscheibentyp ist "1 Servo" zu aktivieren bzw. zu belassen. (Die Taumelscheibenmischung erfolgt im Empfänger).
- "Pitch min vorne/hinten" nach persönlicher Vorgabe einstellen und nicht mehr verändern.
- Alle Trimmungen auf "0" stellen oder belassen und auch im Flug keinesfalls ändern. Wenn möglich, sind die Trimmungen sicherheitshalber im Sender zu deaktivieren, beispielsweise indem die Schrittweite der Trimmung jeweils auf "0" gestellt
- Wenn möglich, sind sicherheitshalber die Trimmungen im Sender für alle Flugphasen, außer für den Lagemodus, zu deaktivieren, beispielsweise indem die Schrittweite der Trimmung

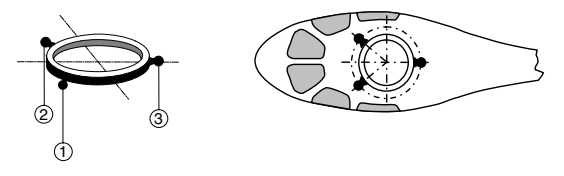

*• Ist die Taumelscheibe um 180° gedreht und somit das Nickservo vorne, ändert sich dennoch die Anschlussreihenfolge nicht. Das linke Rollservo ist immer an "1" anzuschließen.*

*• Anordnung der Taumelscheibenservos bei 4 Servo 90°:*

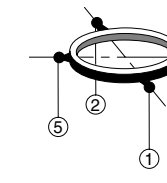

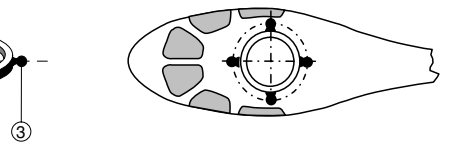

*Wie zuvor: Das linke Rollservo ist immer an "1" anzuschlie-*

*ßen.*

*• Bei einem Helikopter mit 3 Taumelscheibenservos in 90°-Anordnung und elektronischer Pitch-Zumischung ist der Anschluss 5 freizulassen.*

### **Hinweis**

### **Voreinstellungen am Sender**

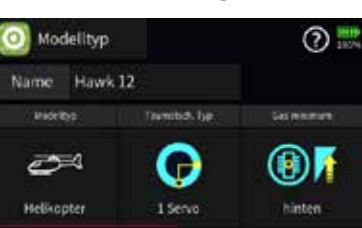

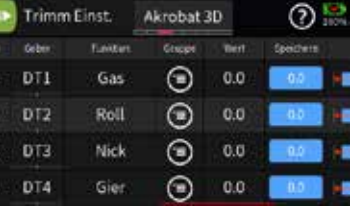

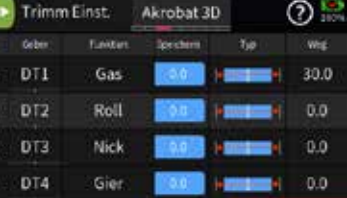

- wird. jeweils auf "0" gestellt wird.
- Alle Servoweg- und Drehrichtungseinstellungen bleiben vorerst auf den Standardwerten. Also auf 100% Servoweg und "normaler" Drehrichtung.
- Insbesondere im Heli-spezischen Bereich dürfen auch keine weiteren Programmierungen vorgenommen werden.

### **Initialisieren des Empfängers**

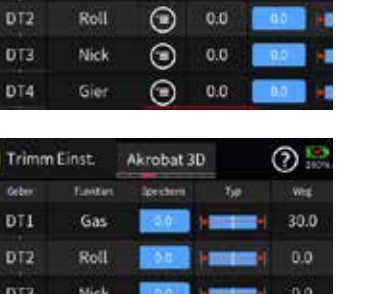

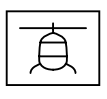

- Nach jedem Einschalten des Modells sind die Gyro-Sensoren des Empfängers zwar sofort aktiv, aber nicht kalibriert.
- Da die nach dem Einschalten des Empfängers automatisch startende Kalibrierung nur bei ruhig liegendem Empfänger durchgeführt wird, ist das Modell beim und nach dem Einschalten ruhig

zu halten. Erst nachdem sich ca. 3 Sekunden nach dem Einschalten der Empfangsanlage die Taumelscheibe kurz dreimal bewegt hat, ist die Initialisierung erfolgreich abgeschlossen und somit die Kalibrierung beendet.

**Hinweis** Erst nach Abschluss dieses Vorgangs darf das Modell gestartet werden!

### **Grundeinstellung des Empfängers**

Vorgehensweise

- 1. Nach erfolgreicher Vorbereitung des Senders und des Helikopters ist das Telemetrie-Menü des Senders entsprechend der jeweiligen Senderanleitung aufzurufen.
- 2. Im Empfängermenü ist der Modelltyp auf "Heli" zu stellen, siehe Abbildung links.
- 3. Da sich die Reihenfolge der nachfolgenden Displaybeschreibungen an der Reihenfolge im Empfänger orientiert, ist im Rahmen der Ersteinrichtung eines Helis nun in das weiter hinten beschriebene Menü "Grundeinst. Regel" zu wechseln. (Die dazwischen liegenden Menüs sind erst hernach relevant!)

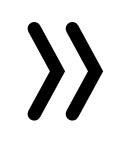

### **Hinweis**

Die nachfolgenden Displayabbildungen zeigen immer die jeweiligen Standardwerte.

### **Display "Taumelscheiben Einstellung"**

# **TS- Empfindlichkeit**

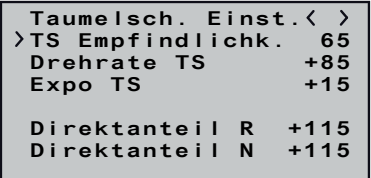

• Der Heli schwebt nicht sauber und ist windanfällig. Die Empfindlichkeit ist solange zu erhöhen, bis in allen Fluglagen schwingungsfreies Fliegen möglich ist. Einstellbereich: 1 … 100, Min oder K5 … K16

Sobald auf der Displayseite "Grundeinst. Regel" die in der letzten Zeile zu findende Option "Expertenmode" auf "Ja" gestellt ist, sind auf den Displayseiten "Taumelsch. Einst." und "Heckrotor Einst." weitere Optionen zugänglich. Unabhängig von "ja/nein" sind die damit verbundenen Einstellungen jedoch immer wirksam. Umstellen auf "nein" schaltet somit diese Optionen nicht ab, sondern

Ist in der Zeile "TS Empfindlichkeit" ein Steuerkanal ausgewählt, diesem jedoch senderseitig kein Geber zugewiesen, entspricht der in der Klammer stehende Wert der aktuellen Neutralposition dieses Steuerkanals.

Die Option "TS-Empfindlichkeit" ermöglicht eine Empfindlichkeitseinstellung entweder über die Vorgabe fester Werte oder alternativ über die Zuordnung eines Steuerkanals (K5 … K16) über den der Wert vom Sender aus mit einem Proportionalgeber geregelt wird. Dazu wird ein Dreh- oder Schieberegler einem der Steuerkanäle 5 … 16 zugewiesen und die übrigen Einstellungen auf den Standardwerten belassen. Im Wertefeld der Zeile "TS-Empfindlichkeit" ist hernach lediglich anstelle eines Festwertes der entsprechende Kanal auszuwählen. In der Klammer davor wird die aktuelle Geberposition eingeblendet, beispielsweise "(50)K10", siehe untere Abbildung links.

Über entsprechende Einstellungen im Sender ist auch eine flugphasenabhängige Empfindlichkeitregelung, z.B. über das Menü "Gebereinstellungen" oder die Option "Gyro" im Helimix-Menü möglich.

• Der Heli schwingt um die Rotorwelle:

Die Empfindlichkeit ist solange zu reduzieren, bis in allen Fluglagen schwingungsfreies Fliegen möglich ist.

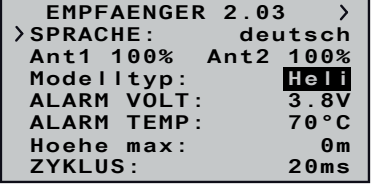

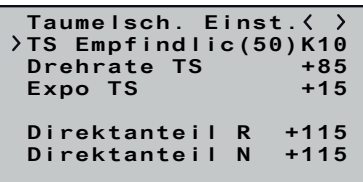

### **Hinweis**

### **Drehrate TS**

Hier wird die max. mögliche Drehrate für Roll und Nick eingestellt. Einstellbereich: +50 … +120

### **Expo TS**

Servoweg

Servoweg

Geberweg Geberweg Geberweg mitte herum nicht mehr so empfindlich reagiert. In dieser Zeile kann eine exponentiell verlaufende Kurve für die Ansteuerung von Roll und Nick eingestellt werden. Bei einer Einstellung von "0" erfolgt eine lineare Ansteuerung der Taumelscheibe, mit hohen Prozentwerten wird eine progressive Ansteuerung erreicht, wobei der Heli dann aber um die Knüppel-Einstellbereich: +0 … +50

### **Hinweis**

Expoeinstellungen sollten grundsätzlich entweder im Empfänger oder im Sender vorgenommen werden, da sich ansonsten die beiden Expo-Einstellungen überlagern.

# **Direktanteil R (Roll) und Direktanteil N (Nick)**

Mit dem jeweiligen Direktanteil kann das direkte Reaktionsverhalten auf die Steuereingabe des Piloten eingestellt werden. Der Heli schwingt dann z.B. beim schnellen Nick-stoppen, wenn der Wert zu hoch eingestellt ist. Einstellbereich jeweils +70 … +150

### Expertenmode "Ja"

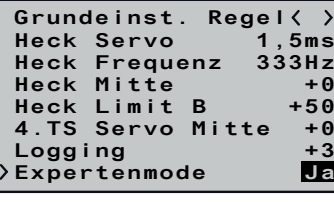

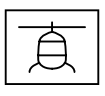

**P TS**

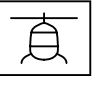

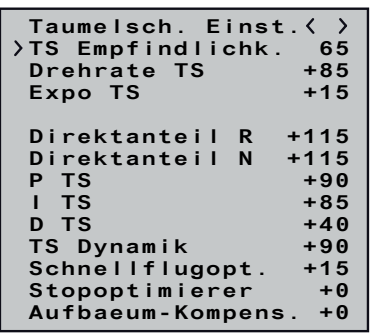

Die Option "P TS" ist für das härtere Einrasten der Taumelscheibe verantwortlich. Höhere Werte ergeben ein schnelleres Einrasten. Bei zu hohen P-Werten beginnt der Helikopter bzw. dessen Taumelscheibe zu "schwingen". In diesem Fall muss der Wert wieder reduziert werden.

Einstellbereich: +40 … +125

# **I TS**

Die Regelung erfolgt nach dem PID-Prinzip, wobei das "P" für "proportional", das "I" für "integral" und das "D" für "digital" steht. Kurz zusammengefasst …

Der I-Faktor sorgt für ein konstantes Rollen/Nicken. Mit niedrigen Werten beginnen und nur so lange erhöhen, bis die Roll und Nickraten konstant sind.

Einstellbereich: +30 … +125

# **D TS**

Der D-Faktor beeinflusst das Stoppverhalten der Taumelscheibe.

Wippt oder steuert der Helikopter etwas nach beim Stoppen, dann muss zuerst dieser Parameter in kleinen Schritten erhöht werden um das Einrasten von "Nick" zu optimieren. Ist die Optimierung nicht erfolgreich, dann wieder auf die Werkseinstellung zurückgehen und mit der Einstellung Stopoptimierer fortfahren. Einstellbereich: +0 … +70

### Anmerkung zu "P/I/D TS"

der Helikopter gerade fliegt. In der Regel muss dieser Parameter nicht verändert werden.  $Firstellbereich: +10 +40$ 

Ein Einstellwert "0" bedeutet, dass der Standard-Stopoptimierer aktiviert ist. Die Werte +1 … +10 sind zur individuellen Einstellung des erweiterten Stopoptimierers vorgesehen. Bei zu niedrigem Wert wippt der Helikopter beim schnellen Nickstopp nach, bei zu hohem Wert kann es zu Aufschwingen kommen oder der Stopp wird zweistufig ausgeführt. Einstellbereich: +0 … +10

… wirkt beim P-Wert die Abweichung vom Sollwert proportional auf die Stellgröße.

Piloten, die auch in diesem Grenzbereich sicher fliegen wollen, können diesen Parameter durch Eingabe eines von "+0" abwei-

… wird beim I-Wert fortlaufend die vorhandene Regelabweichung aufsummiert und wirkt dann über den I-Wert auf die Stellgröße.

… berücksichtigt der Differenzialteil nur die Geschwindigkeit der Regelabweichung und wirkt dann über den D-Anteil entsprechend auf die Regelung ein.

# **TS Dynamik**

Höhere Dynamikwerte sorgen für ein direkteres, niedrigere Werte für ein sanfteres Steuergefühl. Bei zu hohen Werten stoppt die Taumelscheibe nicht sauber und kann überschwingen. Bei zu niedrigen Werten wird das Steuerverhalten weicher.

**Heckrotor Einst. Direktanteil R +115** Heck Empfindl. 65<sup><br>Drehrate Heck +85<br>Expo Heck +40</sup> **Drehrate Heck** Expo Heck

Einstellbereich: +10 … +100

# **Schnellflugoptimierung**

Bei schnellem Geradeausflug sollte der Helikopter exakt in einer Linie und Höhe fliegen und nicht in einer Wellenform. Fliegt der Helikopter eine Wellenform, ist der Wert solange zu erhöhen bis Die Option "Heck-Empfindl." ermöglicht eine Empfindlichkeitseinstellung entweder über die Vorgabe fester Werte oder alternativ über die Zuordnung eines Steuerkanals (K5 … K16) über den der Wert vom Sender aus mit einem Proportionalgeber geregelt wird. Dazu wird ein Dreh- oder Schieberegler einem der Steuerkanäle 5 … 16 zugewiesen und die übrigen Einstellungen auf den Standardwerten belassen. Im Wertefeld der Zeile "Heck-Empfindl" ist hernach lediglich anstelle eines Festwertes der entsprechende Kanal auszuwählen. In der Klammer davor wird die aktuelle Geberposition eingeblendet, beispielsweise "(50)K10", siehe untere Abbildung unter "TS-Empfindlichkeit". Über entsprechende Einstellungen im Sender ist auch eine flugphasenabhängige Empfindlichkeitregelung möglich.

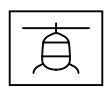

# **Stopoptimierer**

# **Aufbaeum-Kompens.**

Bei extremen Schnellflug kann es geschehen, dass sich der Helikopter ohne Zutun des Piloten plötzlich aufbäumt. Das ist physikalisch bedingt und abhängig unter anderem von der Drehzahl des Hauptrotors und dem Anstellwinkel der Rotorblätter (Pitch).

chenden Einstellwertes aktivieren. Einstellbereich: +0 … +50

# **Display "Heckrotor Einstellung"**

Soll die Option "Aufbäum-Kompensation" verwendet werden, dann ist mit dem Wert "+30" zu beginnen. Eine Reduzierung des Parameters z. B. auf den Wert "+25" erhöht die Tendenz zum Aufbäumen. Eine Erhöhung z.B. auf "+35" verringert die Tendenz, kann aber auch die Endgeschwindigkeit negativ beeinflussen. Am Besten zuerst in 5-er Schritten vorgehen und dann die Feinabstimmung in 1-er Schritten machen. Das Ziel sollte immer ein optimaler Kompromiss zwischen sicherem Flugverhalten ohne Aufbäumen und maximaler Geschwindigkeit sein.

# **Heck-Empfindlichkeit**

Die max. Heck-Empfindlichkeit wird zunächst in der höchsten Rotordrehzahl ermittelt und sollte idealerweise für jede Drehzahl einzeln erflogen werden. Sie kann solange erhöht werden, bis das Heck anfängt aufzuschwingen. Danach muss die Heck-Empfindlichkeit wieder etwas reduziert werden, bis in allen Fluglagen kein Schwingen des Hecks mehr erkennbar ist.

Ist in der Zeile "Heck Empfindlichkeit" ein Kanal ausgewählt, diesem jedoch senderseitig kein Geber zugewiesen, entspricht der in der Klammer stehende Wert der aktuellen Neutralposition dieses Steuerkanals.

Einstellbereich: 1… 100, MIN oder K5 … K16

### **Hinweis**

Expo = +50% In dieser Zeile kann eine exponentiell verlaufende Kurve für die Ansteuerung des Heckrotors eingestellt werden.

### **Drehrate Heck**

Stellt die max. mögliche Drehrate für das Heck ein. Einstellbereich: +50 … +120

### **Expo Heck**

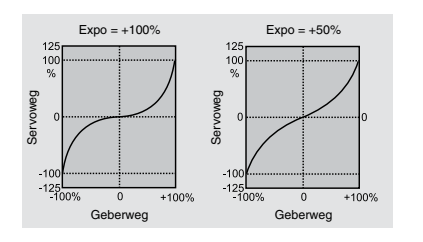

Sobald auf der Displayseite "Grundeinst. Regel" die in der letzten Zeile zu findende Option "Expertenmode" auf "Ja" gestellt ist, sind auf den Displayseiten "Taumelsch. Einst." und "Heckrotor Einst." weitere Optionen zugänglich. Unabhängig von "ja/nein" sind die damit verbundenen Einstellungen jedoch immer wirksam. Umstellen auf "nein" schaltet somit diese Optionen nicht ab, sondern blendet diese nur wieder aus.

Geberweg Geberweg Geberweg Knüppelmitte herum nicht mehr so empfindlich reagiert. Bei einer Einstellung von "+0" erfolgt eine lineare Ansteuerung des Heckrotors, mit hohen Prozentwerten wird eine progressive Ansteuerung erreicht, wobei der Helikopter dann aber um die

Einstellbereich: +0 … +50

### **Hinweis**

Expoeinstellungen sollten grundsätzlich entweder im Empfänger oder im Sender vorgenommen werden, da sich ansonsten die beiden Expo-Einstellungen überlagern.

### Expertenmode "Ja"

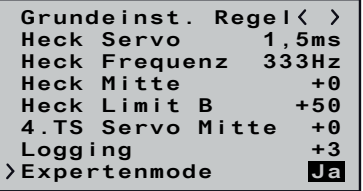

### **P Heck**

Diese Option ist insbesondere bei vergleichsweise langsam laufenden Heckrotoren nützlich und wird dann in der Regel auf 1/3 des Wertes von "Pitch => Heck" eingestellt. Bei hohen Heckrotordrehzahlen und guter Heckleistung kann der Wert auf "+0" eingestellt werden.  $Firstellbereich: +0 +40$ 

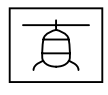

Die Regelung erfolgt nach dem PID-Prinzip, wobei das "P" für "proportional", das "I" für "integral" und das "D" für "digital" steht.

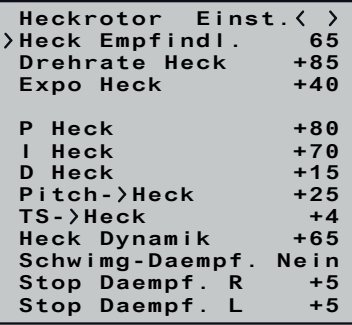

Die Option "P Heck" ist für das härtere Einrasten des Hecks verantwortlich. Höhere Werte ergeben ein schnelleres Einrasten. Bei zu hohen P-Werten beginnt das Heck zu "schwingen". In diesem Fall muss der Wert wieder reduziert werden.

Einstellbereich: +40 … +125

# **I Heck**

Der I-Faktor sorgt für konstante Pirouetten. Mit niedrigen Werten beginnen und nur so lange erhöhen, bis die Pirouetten konstant sind. Zu hohe Werte sorgen für langsames Heckpendeln. Einstellbereich: +20 … +100

### **D Heck**

Der D-Faktor beeinflusst das Stoppverhalten des Hecks. Wenn beim Stoppen des Hecks das Heck etwas nachwippt, dann sollte zuerst dieser Parameter in 5er Schritten erhöht werden um das Einrasten des Hecks zu testen. Einstellbereich: +0 … +50

### Anmerkung zu "P/I/D Heck"

Kurz zusammengefasst … auf die Stellgröße.

… wirkt beim P-Wert die Abweichung vom Sollwert proportional

… wird beim I-Wert fortlaufend die vorhandene Regelabweichung aufsummiert und wirkt dann über den I-Wert auf die Stellgröße.

… berücksichtigt der Differenzialteil nur die Geschwindigkeit der Regelabweichung und wirkt dann über den D-Anteil entsprechend auf die Regelung ein.

### **Pitch => Heck und TS => Heck**

Der Drehmomentausgleich für Pitch und Heck wirkt optimal, wenn die beiden Optionen gemeinsam eingestellt werden.

### **• Pitch => Heck**

Bei schnell aufeinanderfolgenden Pitch-Änderungen (Pitch-Pumping) und den daraus resultierenden Taumelscheibenbewegungen soll das Heck auch während der Belastung stabil bleiben. Bricht das Heck kurz aus, so ist "Pitch => Heck" solange zu erhöhen, bis das Heck stehen bleibt. Einstellbereich: +0 … +80

### **Hinweis**

### Ob das Heck gegen das Drehmoment steuert, kann am Boden gut kontrolliert werden.

### **• TS => Heck**

### **Heck Dynamik**

Höhere Dynamikwerte sorgen für ein direkteres Steuergefühl, niedrigere Werte für ein sanfteres Steuergefühl. Bei zu hohen Werten stoppt das Heck nicht sauber und kann überschwingen. Bei zu niedrigen Werten wird das Steuerverhalten weicher.

Einstellbereich: +10 … +100

### **Schwing-Dämpfung**

Die Schwingungsdämpfung erkennt automatisch aufkommende Schwingungen am Heckrotor, die z.B. bei extremen Speedflügen (Windfahneneffekt) oder starken Drehzahländerungen bei einigen 3D-Manövern (Overspeed) entstehen und verhindert ein extrem starkes Aufschwingen.

Mit den Parametern "R" und "L" dieser Option wird das Stoppverhalten nach einer Gier-Bewegung optimiert. Das Heck soll so schnell wie möglich stoppen ohne sich jedoch zurück zu bewegen.

Zuvor sollte der Heckrotor jedoch OHNE aktive Schwingungsdämpfung in 3D und Fahrtsituationen möglichst schwingungsfrei eingestellt werden, denn erst mit einer soliden Grundeinstellung macht eine Aktivierung der Schwingungsdämpfung Sinn.

Einstellbereich: Ja / Nein

- Im Zuge der Ersteinstellung sind die helikopterspezifischen Einstellungen in diesem Menü zu beginnen und dieses Menü muss dabei Punkt für Punkt von oben nach unten durchgearbeitet werden.
- Sobald ein Wert im Menü "Grundeinstellung Regel" aktiviert wird, wird die Gyro-Regelung und teilweise auch die Steuerung deaktiviert! Änderungen an den Einstellungen dürfen daher niemals in der Luft durchgeführt werden, sondern immer nur bei abgeschaltetem Antrieb am Boden!

### **Stop Dämpfung R und L**

Den Wert so niedrig wählen, dass das Heck beim Stop gerade nicht mehr zurück läuft. Je höher der Wert umso mehr wird ein Stopp gedämpft. Der Wert sollte in 1er-Schritten ermittelt werden. Einstellbereich: +0 … +20

### **Display "Grundeinstellung Regel"**

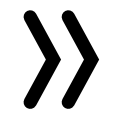

Die Einstellung "90°" eignet sich nur zum Betrieb von Helikoptern mit 3 Taumelscheibenservos in 90°-Anordnung und mechanischem Pitch-Mischer.

Bei einem Helikopter mit 3 Taumelscheibenservos in 90°-Anordnung und elektronischer Pitch-Zumischung ist die Einstellung "4 Servos" zu wählen und der Anschluss 5

### **Achtung**

Analoge Servos dürfen nur mit 50Hz betrieben werden, anderenfalls werden die Servos zerstört. Digitale Servos

**Grundeinst. Regel TS Richtung +0 TS Roll Trim +0 TS Nick Trim +0 TS zykl. Weg 8 +80 Drehrichtung rechts TS Typ 120 Grad TS Pitch Trim +0 TS Frequenz 200Hz TS Pitch Weg A +80** TS Limit +80<br>TS Drehung +0 TS Drehung +0<br>Heck Servo 1.5ms **Heck Servo 1,5ms Heck Frequenz 333Hz** Heck Mitte +0<br>
Heck Mitte +0<br>
Heck Limit B +50 Heck Limit B +50<br>4. TS Servo Mitte +0 **4.TS Servo Mitte +0 Logging +3** Expertenmode

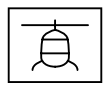

**Drehrichtung**

In dieser Zeile ist die Rotordrehrichtung vorzugeben. Von oben aus gesehen im Uhrzeigersinn (rechts) oder gegen den Uhrzeiger

Senderseitig ist völlig unabhängig von der tatsächlichen Anzahl der Taumelscheibenservos immer "1 Servo" einzu-

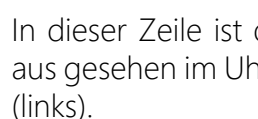

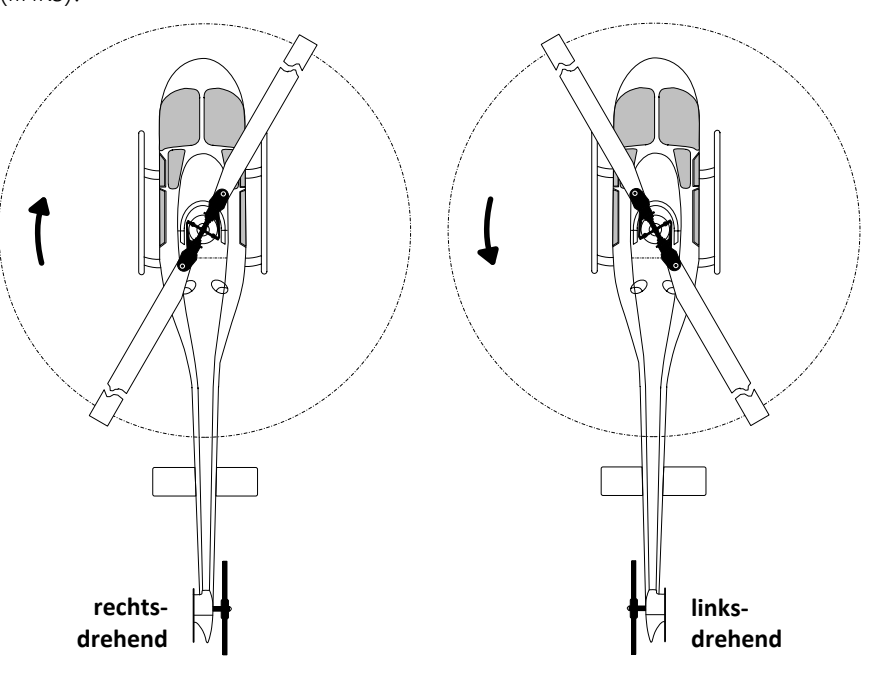

### **TS Typ**

In dieser Zeile ist der "Taumelscheibentyp" vorzugeben, welcher durch eine Winkelangabe definiert wird. Der passende Wert ist im Regelfall der Bauanleitung des Helikopters zu entnehmen. Einstellbereich: 4 Servo, 90°, 140°, 135° und 120°.

### **Hinweise**

- stellen.
- 
- freizulassen.

### **TS Frequenz**

Frequenzeinstellung für die Taumelscheibenservos. Einstellbereich: 50, 53, 57, 61, 66, 72, 80, 88, 100, 114, 133, 160 und 200Hz.

### **Achtung**

können dagegen mit einer höheren Frequenz betrieben werden. Dadurch wird die Regelung entsprechend schnel ler.

- Der Betrieb von Servos mit höherer Frequenz erfolgt auf eigene Gefahr.
- Bei *Graupner-Servos vom Typ "HBS"* empfehlen wir eine Einstellung von 200Hz.

### **TS Richtung**

Einstellung der Laufrichtung der Taumelscheibenservos. Einstellbereich: 0 … 7.

### *TS Richtung einstellen Schritt-für-Schritt*

- *1. Im Wertefeld dieser Zeile den Einstellwert zwischen 0 und 7 aus wählen, bei welchem bei Pitch alle Servos in die gleiche Rich tung laufen.*
- *2. Unbedingt durch Bewegen der entsprechenden Steuerknüppel die Laufrichtungen der Steuerfunktionen Pitch, Roll und Nick zu kontrollieren.*
- *3. Ggf. die Laufrichtung einer falsch herum laufenden der Steuerfunktion im senderseitigen Menü "Servoeinstellung" wie folgt angepassen:*

*Für "Pitch" "Servo 1", für "Roll" "Servo 2" und für "Nick" "Servo 3" umkehren.*

# **TS Nick Trim, TS Roll Trim und TS Pitch Trim**

- In der Zeile "TS Roll Trim" ist der Wert so lange zu verändern, bis die Anlenkhebel der Rollservos möglichst den gleichen Winkel aufweisen.
- Anschließend wird in der Zeile "TS Nick Trim" der Trimmwert solange angepasst, bis alle Nick-Servos den gleichen Winkel wie das Rollservo aufweisen.
- Zuletzt wird der Wert in der Zeile "TS Pitch Trim" solange angepasst, bis alle Taumelscheibenservos exakt rechtwinkelig ste hen und Pitch auf Null Grad steht. Ggf. sind die Gestänge auf gleiche Länge zu bringen.
- Das Feintuning erfolgt dann bei montierten Gestängen und nachher im Flug.
- Eine perfekte Einstellung ist dann erreicht, wenn sich im Flug die Rotorebene bei Standpirouetten nicht bewegt.

Die Taumelscheibe muss so gut wie möglich rechtwinklig zur Hauptrotorachse und mit 0° Pitch ausgerichtet werden.

Nach Aktivierung eines dieser 3 Werte schaltet sich die Gyro-Re gelung aus und die Servos fahren in Ihre Neutralstellung. Darnach kann mit der Nick-, Roll- und/oder Pitch-Trimmung die Taumel scheibe optimal ausgerichtet werden:

Der "zyklische Weg 8°" wird bei aktiviertem Menü-Wert so eingestellt, dass bei vollem Rollauschlag, das über dem Heckrohr befind liche Rotorblatt möglichst genau 8° ausschlägt. Dazu muss unbe dingt das Feld ausgewählt sein (Feld invers angezeigt), damit die Taumelscheibe ohne Gyrowirkung auf einem Direktmodus gesteu ert und eingestellt werden kann. Nur in diesem Modus kann der Weg korrekt eingestellt werden. Die korrekte Einstellung des Weges ist sehr wichtig. Davon hängt zum großen Teil die korrekte Kreiselwirkung ab.

Die Anzeige "A" oder "B" sowie der jeweils zugehörige Wert wechselt automatisch entsprechend der senderseitigen Pitchknüppel position. Die beiden Endpunkte werden getrennt eingestellt.

Einstellbereich: -100 … +100

# **TS zykl. Weg 8**

# **Pitch Weg A/B**

Mit der Pitchlehre bei Vollausschlag von ±100% die gewünschten Pitchwege messen und in diesem Menü einstellen. Alle weiteren Einstellungen können später an den Pitchkurven in der jeweiligen

Flugphase am Sender eingestellt werden. Einstellbereich: +50 … +120

### **TS Limit**

Die Taumelscheibenbegrenzung muss so eingestellt sein, dass in keinem Fall ein Servo auf Anschlag läuft, aber dennoch möglichst viel Weg vorhanden ist. Bei allen Vollausschlägen darf also kein Servo brummen. Einstellbereich: +50 … +200

# **TS Drehung**

In dieser Zeile kann eine virtuelle Taumelscheibendrehung in Grad

Normalerweise ist bis zu einem 3-Blatt Rotorkopf noch keine Dre -

eingestellt werden. hung notwendig. Einstellbereich: ±90

# **Heck Servo**

In dieser Zeile ist die korrekte Mittelstellung für das Heck Servo

einzustellen.

Im Regelfall sind 1,5ms nicht nur für Heckservos üblich. Narrow band-Servos, in der Regel spezielle Heckrotorservos, können jedoch auch einen anderen Mittenimpuls verlangen. Dieser Wert ist ggf. unbedingt aus der Servoanleitung zu ermitteln und richtig einstellen. Ist kein Wert vermerkt, handelt es sich in der Regel um ein Standardservo mit 1,5ms. Bei *Graupner*-Servos vom Typ DES, HVS oder HBS ist dieser Wert teilweise programmierbar. Wir emp fehlen jedoch die Standardeinstellung zu belassen.

**Grundeinst. Regel**

**TS Richtung +0 TS Roll Trim +0 TS Nick Trim +0 TS zykl. Weg 8 +80**

**Drehrichtung rechts TS Typ 120 Grad**

**TS Pitch Trim +0**

**TS Frequenz 200Hz**

**TS Pitch Weg A +80** TS Limit +80<br>TS Drehung +8 TS Drehung +0<br> **Heck Servo** 1,5ms **Heck Servo 1,5ms**

**Heck Mitte +0** Heck Limit B +50<br>4.TS Servo Mitte +0 **4.TS Servo Mitte +0 Logging +3**

**Heck Frequenz** 

Expertenmode

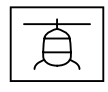

Zuletzt ist die Steuerrichtung des Heckrotors zu prüfen. Sollte diese verkehrt sein, ist im Menü "Servoeinstellung" des Senders die Laufrichtung von Kanal 4 zu ändern.

Einstellbereich des Mittenimpuls: 1,5ms, 760μs oder 960µs.

### **Heck Frequenz**

Die Heckfrequenz kann im Bereich von 50 … 333Hz eingestellt werden.

- 
- Analoge Servos dürfen nur mit 50Hz betrieben werden, anderenfalls werden die Servos zerstört. Digitale Servos können dagegen mit einer höheren Frequenz betrieben werden. Dadurch wird die Regelung entsprechend schnel ler.
	- Der Betrieb von Servos mit höherer Frequenz erfolgt auf eigene Gefahr.
	- Bei *Graupner*-Servos vom Typ "HBS" empfehlen wir eine Einstellung von 333Hz.

Einstellbereich: 50, 52, 55, 58, 62, 66, 71, 76, 83, 90, 100, 111, 125, 142, 166, 200, 250 und 333Hz.

### **Achtung**

Sobald das Wertefeld "Heck Mitte" aktiviert wird (Das Feld wird invers dargestellt), fährt das Heckservo in die Neutralstellung. Der Heckservohebel sollte nun 90° zum Heckanlenkgestänge aufge steckt werden.

Die Feintrimmung erfolgt dann über die Option "Heck Mitte". Der Heckrotor sollte bei Neutralstellung des Servos ca. 2 … 3° Anstell winkel gegen das Drehmoment haben. Überprüfen Sie ob die Steuerrichtung stimmt. Sollte diese verkehrt sein, ist im Menü "Servoeinstellung" des Senders die Laufrichtung von Kanal 4 zu ändern.

Die Anzeige "A" oder "B" sowie der jeweils zugehörige Wert wechselt automatisch entsprechend der senderseitigen Position des Heckrotorsteuerknüppels. Die beiden Endpunkte werden getrennt eingestellt.

### **Heck Mitte**

Einstellbereich: -100 - +100

### **Hecklimit A/B**

Diese Option ist standardmäßig auf "Nein" gestellt und für die ersten Schritte mit dem neuen System sollten es auch erfahrenere Helipiloten bei dieser Einstellung belassen. Insbesondere das Tau melscheiben- und Heckrotormenü ist deutlich übersichtlicher. Nach der Eingewöhnung kann bei Bedarf immer noch auf den Expertenmode und dessen zusätzliche Möglichkeiten umgeschal tet werden.

Auch bei auf "nein" gestellten Expertenmode ist dieser nicht abgeschaltet sondern im Hintergrund mit den aktuellen Ein stellungen wirksam. Das ist insbesondere bei Einbau eines bereits anderweitig benutzten Empfängers in ein neues Modell zu bedenken. Ggf. sollte deshalb sicherheitshalber noch vor Beginn der Programmierarbeiten ein Empfängerreset, wie weiter vorne beschrieben, durchgeführt werden.

Die Richtung mit dem Heckrotorsteuerknüppel auswählen und diesen jeweils an den Anschlag bringen. Im Display erscheint der jeweilige Wert für A oder B.

> Nach Anwahl der Zeile "Neueinstellung" und Umstellung des Wertefeldes auf "Ja" sind die Achsen wie folgt zuzuweisen:

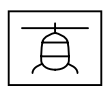

**Achsenzuordnung** Nick (Druecken): +0<br>Heck (Rechts): +0 **Direktanteil N +115 Neueinstellung Nein Roll (Rechts):** Nick (Druecken):

Eingestellt werden sollten aerodynamisch sinnvolle Werte, denn bei zu großen Ausschlägen kann es zum Strömungsabriss an den Heckrotorblättern kommen. Auch ist darauf zu achten, dass das

Servo und/oder die Heckrotormechanik nicht mechanisch anschlägt, aber der mögliche Weg voll genutzt werden kann.

# Wirksam nur bei Wahl von "4 Servo" in der Zeile "TS Typ" des

Einstellbereich: +50 … +200

### **4. TS Servo Mitte**

Einstellung der Neutralstellung des vierten TS-Servos.

### **Hinweis**

Displays "Grundeinstell. Regel".

### **Logging**

Loggt die ausgewählten Funktionen auf die SD-Karte des Senders für eine spätere Auswertung und Fehleranalyse bei senderseitig aktiviertem Logging.

- $0 =$  kein logging
- $1 =$  Roll und Nick logging
- $2 =$  Roll logging
- 3 = Nick logging
- $4 =$  Heck logging

Wir empfehlen immer mindestens eine Funktion zu loggen.

### **Expertenmode**

### **Achtung**

### **Display "Achsenzuordnung"**

In diesem Display ist die Achsenzuordnung der einzelnen Gyro elemente und deren Wirkrichtung zu bestimmen.

# **Neueinstellung**

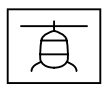

*Neueinstellung Schritt-für-Schritt*

- *1. Falls noch nicht geschehen, die Laufrichtungen aller Servos überprüfen und ggf. im Sender korrigieren.*
- *2. Auf die Displayseite "Achsenzuordnung" wechseln.*
- *3. ENT-Taste drücken oder antippen. "NEIN" wird invers dargestellt.*
- *4. Wertefeld auf "JA" umstellen.*
- *5. ENT-Taste drücken oder antippen.*
- *6. Am Sender den Roll-Steuerknüppel kurz an den rechten Anschlag bringen.*

*Im Display wird die Roll-Achse invers dargestellt.*

- *7. Helikopter um mehr als 45 Grad nach rechts kippen. Sobald die erkannte Achse mit dem nötigen Vorzeichen in "normaler" Darstellung angezeigt wird, ist die Achsenerkennung abgeschlossen.*
- *8. Am Sender den Nick-Steuerknüppel kurz an den vorderen Anschlag bringen.*

Durch die Zuweisung der Achsen wird die Pirouettenoptimierung automatisch korrekt eingestellt.

*Im Display wird die Nick-Achse invers dargestellt.*

- Sollte später die Drehrichtung des Heckservos aus irgendeinem Grund geändert werden, ist die Achsenzuordnung erneut durchzuführen.
- Stimmt eine der Wirkrichtungen nicht, muss die Neueinstellung wiederholt werden!
- • Aufgrund der Regelung kommt es vor, dass sich Servos nicht mehr in ihre Nullstellung zurückstellen oder sich langsamer bewegen. Das ist kein Fehler und macht sich in der Luft nicht mehr bemerkbar, da dann die Regelung frei arbeiten kann.
- *9. Helikopter um mehr als 45 Grad nach vorn kippen. Sobald die erkannte Achse mit dem nötigen Vorzeichen in "normaler" Darstellung angezeigt wird, ist die Achsenerkennung abgeschlossen.*
- *10. Am Sender den Heck-Steuerknüppel kurz an den rechten Anschlag bringen.*
- *11. Helikopter im Uhrzeigersinn um mehr als 45 Grad nach rechts drehen.*

• Werden durch irgendwelche Veränderungen am Helikopter (z.B. neue Servos) am Sender Laufrichtungen geändert oder wird der Empfänger in einer anderen Lage eingebaut, muss die Achsenzuordnung zwingend komplett neu durch-

*Sobald die erkannte Achse mit dem nötigen Vorzeichen in "normaler" Darstellung angezeigt wird, ist die Achsenerkennung abgeschlossen.* 

### **Hinweise**

geführt werden!

Die Kreisel- und Wirkrichtungen sind nun zugewiesen. Aus Sicherheitsgründen sind abschließend die Wirkrichtungen zu überprüfen.

### **Prüfen von Nick**

Den Heli mit der Nase nach unten neigen, die Taumelscheibe bewegt sich entgegengesetzt nach hinten.

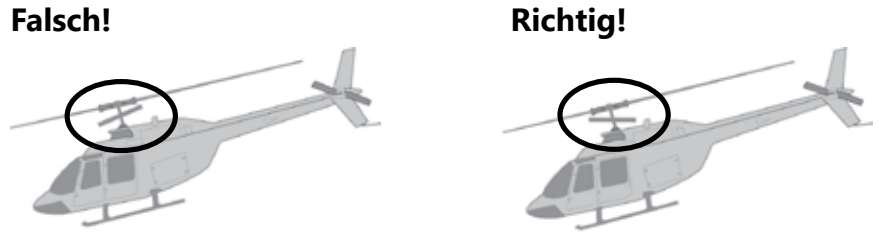

### **Prüfen von Roll**

Heli nach rechts neigen, die Taumelscheibe bewegt sich entge-

gengesetzt nach links.

### **Prüfen der Heckwirkrichtung**

Die Auswirkung ist davon abhängig, ob der Heli mit einem linksoder rechtsdrehenden Rotor ausgestattet ist sowie von der Montageseite und der Drehrichtung des Heckrotors. Diese Informationen sind normalerweise in der Anleitung des betreffenden Helis

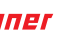

zu finden.

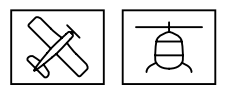

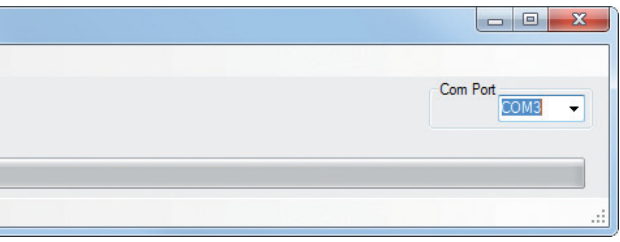

Nach dem Laden der kompatiblen Datei ist der Button "Start"

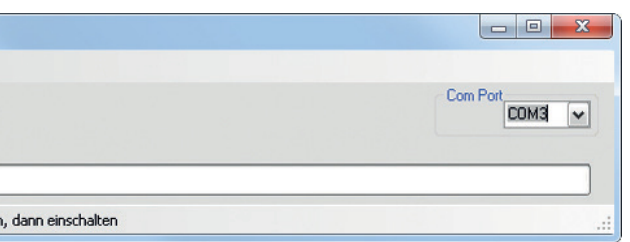

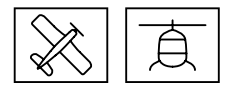

### **Firmware-Update**

Firmware Updates werden über einen empfängerspezifischen Anschluss mit Hilfe eines PCs mit Windows 7 … 10 durchgeführt. Des Weiteren wird die separat erhältliche USB-Schnittstelle Best.-Nr. 7168.6 und das Adapterkabel Best.-Nr. 7168.6A oder 7168.S benötigt.

Die benötigten Programme und Dateien sind bei den entsprechenden Produkten jeweils unter Download auf *www.graupner. com* zu finden.

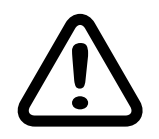

### **Vorsicht**

**Durch ein Update auf diese Version wird der Empfänger automatisch auf die Werkseinstellungen zurückgesetzt. Notieren Sie sich deshalb im eigenen Interesse vor einem Update alle Einstellwerte und führen Sie nach dem Update immer ein Setup des Empfängers durch.**

Verbinden Sie das Adapterkabel mit der USB Schnittstelle. Das Stecksystem ist verpolungssicher, achten Sie auf die kleinen seitlichen Nasen. Wenden Sie auf keinen Fall Gewalt an, der Stecker sollte leicht einrasten.

Das Update erfolgt über den im Abschnitt "Link" zu findenden Programmteil "Slowflyer/Gyro Empfänger Update" des Programms "Firmware Update gr Studio". Folgen Sie bitte den Hinweisen der Software. Das weitere Vorgehen ist außerdem ausführlich in der im Datenpaket enthaltenen Anleitung beschrieben. Diese können Sie auch einzeln von der Downloadseite des Produktes unter *www.graupner.com* abrufen.

Stecken Sie bei den beiden Falcon-Empfängern **S1034** und **S1035** das andere Ende des Adapter-Kabels in die mit "K5", bei den beiden GR-18 HoTT Empfängern **S1019.AIR** und **33579** in die mit "T/9" und beim GR-24 HoTT mit der Best.-Nr. **33583** in die mit  $- + T''$  bezeichnete Buchse des Empfängers, siehe auch nebenstehende Tabelle.

Das Stecksystem ist verpolungssicher. Wenden Sie auf keinen Fall Gewalt an. Der Stecker sollte ganz eingeschoben sein.

(In der Praxis kann der Empfänger schon eher angeschlossen werden, er darf nur nicht vor dem Anklicken des "Start"-Buttons ein-

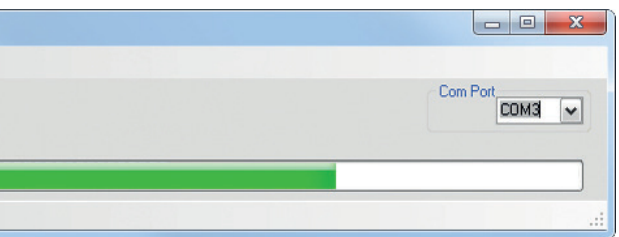

### **Hinweis**

Die folgenden Angaben basieren auf der Version 4.9.3.x des "Firmware\_Update\_grStudio". Bei älteren Versionen sind die im Folgenden genannten Dateien in dem Verzeichnis zu finden, in welches sie beim Entpacken kopiert wurden.

Das zugehörige Anwendungsprogramm kann auch direkt gestartet werden, indem die im Installationsverzeichnis "\\Programme (x86)\Graupner\gr\_Studio" des "HoTT\_Software VX"-Paketes zu findende Datei "micro gyro swloader.exe" doppelt angeklickt wird.

Im Programmfenster "micro\_gyro\_swloader.exe" ist zunächst der "richtige" COM-Port der USB-Schnittstelle einzustellen. Ggf. ist die richtige Port-Nummer nach Öffnen des "Firmware Update grStudio" und Anklicken der Option "Port wählen" in der Zeile "Silicon Labs CP210x USB to UART Bridge" zu finden, beispielsweise "COM03".

micro software loader

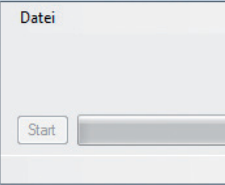

Hernach ist auf den Button "Datei" zu klicken um die entsprechende Firmware-Datei von der Festplatte zu laden. Der Dateiname der zum upzudatenden Empfänger kompatiblen Firmware beginnt immer mit "«Empfängername» «Bestellnummer» xxx", also beispielsweise mit "Falcon12\_S1034\_xxx\_xxx".

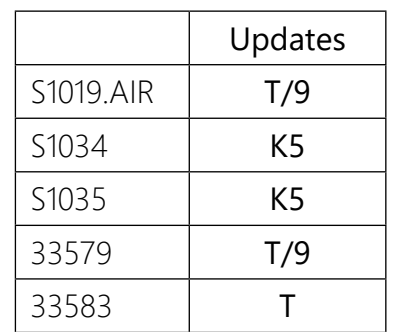

anzuklicken ...

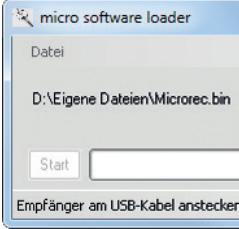

... und hernach der Empfänger einzuschalten.

geschaltet sein.)

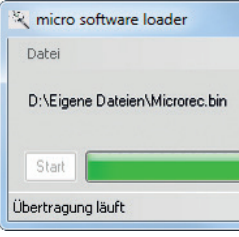

Der Fortschrittsbalken zeigt die ordnungsgemäße Übertragung an. Empfänger-abhängig signalisiert dessen LED den Fortgang

des Updates.

# $\epsilon$

# **DE - VEREINFACHTE KONFORMITÄTSERKLÄRUNG**

Hiermit erklärt die Firma *Graupner Co. Ltd.*, dass die *3-Achs Gyro-Empfänger S1019.AIR GR-18 HoTT*, *S1034 Falcon 12 plus*, *S1035 Falcon 12*, *33579 GR-18 HoTT* und *33583 GR-24 PRO HoTT 2.4 GHz* der Richtlinie 2014/53/EU entsprechen.

Der vollständige Text der EU-Konformitätserklärung ist unter der folgenden Internetadresse verfügbar: **www.graupner.com.**

### **Hersteller / Manufaturer**

Graupner Co., Ltd Post Code: 14557 8th F, 202 Dong, Chunui Techno-Park II, 18, 198 Street Bucheon-ro, Wonmi-Gu, Bucheon-Shi, Gyeonggi-do South Korea

### **Hinweise zum Umweltschutz**

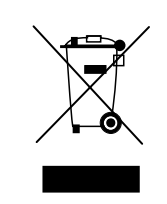

Dieses Symbol auf dem Produkt, der Gebrauchsanleitung oder der Verpackung weist darauf hin, dass dieses Produkt am Ende seiner Lebensdauer nicht über den normalen Haushaltsabfall entsorgt werden darf. Es muss an einem Sammelpunkt für das Recycling von elektrischen und elektronischen Geräten abgegeben werden.

Die Werkstoffe sind gemäß ihrer Kennzeichnung wiederverwertbar. Mit der Wiederverwendung, der stofflichen Verwertung oder anderen Formen der Verwertung von Altgeräten leisten Sie einen wichtigen Beitrag zum Umweltschutz.

# **Wartung und Pflege**

Das Produkt benötigt keinerlei Wartungsarbeiten. Es ist jedoch vor Staub, Schmutz und Feuchtigkeit zu schützen!

Zur Reinigung das Produkt nur mit einem trockenen Lappen (keine Reinigungsmittel verwenden!) leicht abreiben.

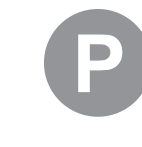

### **Garantiebedingungen**

### **Garantiedauer**

**Die Garantiedauer beträgt für:**

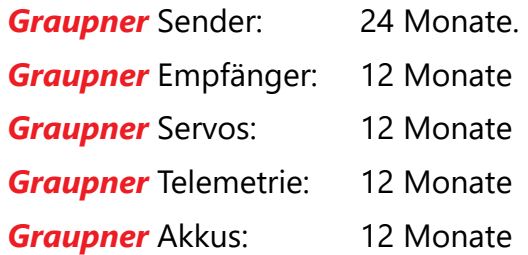

### **Garantieumfang**

Die Garantie umfasst die kostenlose Beseitigung der festgestellten Material- oder Verarbeitungsfehler.

Die Garantie deckt jedoch weder die Kosten für den Transport des Produktes noch die mit dem Transport zusammenhängenden Risiken.

Der Versender hat dabei selbständig darauf zu achten, dass das von ihm versendete Produkt transportsicher verpackt wird.

Die Beseitigung des Fehlers erfolgt nach Wahl durch Reparatur oder Austausch (Teile und Geräte). Ausgetauschte Teile oder Geräte gehen in unser Eigentum über.

Austauschgeräte und Ersatzteile können neu oder aufgearbeitet sein.

Die Sicherung der in einem Produkt gespeicherten oder hinterlegten Daten und Programmierungen wird bei der Durchführung von Garantiearbeiten nicht gewährt.

Die spätere Weiterveräußerung sowie die Durchführung von Garantiearbeiten, inklusive Austausch, führen weder zu einer Verlängerung noch zu einem Neubeginn der Garantie.

Sofern die Garantie ausschließlich auf das Ersatzteil gegeben wird, sind sonstige Kosten wie Arbeitslohn, Anfahrtskosten oder Portokosten nicht von der Garantie umfasst.

### **Inanspruchnahme der Garantie**

### **Zur Inanspruchnahme der Garantie müssen …**

- 1. … auftretende Mängel, sobald diese sich zeigen, unverzüglich gemeldet und
- 2. … die Originalrechnung oder der Kassenbeleg des Fachhändlers (unter Angabe von Kaufdatum, Modellbezeichnung und Name des Fachhändlers) vorgelegt werden.

# **Ausgeschlossene Kosten und Mängel/Schäden**

### **Die Garantie schließt aus**

5. Schäden, die auf Nichteinhaltung der Herstellerempfehlung

- 1. Kosten für regelmäßige Kontrollen, Wartung und Reparatur sowie Ersatz von Verschleißteilen und Verbrauchsmaterial.
- 2. Defekte, die durch falsche Bedienung, Behandlung oder fehlerhafte Installation entstanden sind.
- 3. Schäden, die durch den Transport oder unsachgemäße Verpackung entstehen.
- 4. Mittelbare Folgen eines eventuellen Fehlers (Nutzungsausfall, entgangener Gewinn etc.).
- zurückzuführen sind.
- 6. Schäden (z.B. Kratzer, Dellen), hervorgerufen durch äußere Einwirkungen, Flüssigkeiten, Stürze, mechanische Einflüsse, chemische und pflanzliche Produkte, Nikotin- oder Fettablagerungen, sonstige Verschmutzungen, unsachgemäße Montage, Montage und/oder Nutzung von nicht von *Graupner* zugelassenem Zubehör etc.
- Sturm, Erdbeben, Krieg, etc.
- 8. Nicht bestimmungsgemäßen Gebrauch.
- 9. Anschluss an eine falsche Netzspannung oder Stromart.
- 10. Unzureichende oder fehlerhafte Belüftung oder andere Gründe, auf die *Graupner* keinen Einfluss hat.
- 11. Eingriffe von Personen, die hierzu weder autorisiert noch von Graupner ermächtigt worden sind.

7. Höhere Gewalt, wie z.B. Blitzschlag, Brand, Überschwemmung,

### **Ausschlüsse von der Garantie**

### **Die Garantie findet keine Anwendung, wenn …**

- 1. … die Nutzung über eine produktübliche Nutzung hinausgeht. 2. … ein Mangel nicht unverzüglich gemeldet wurde.
- 
- 3. … *Graupner* nicht unverzüglich Gelegenheit zur Durchführung von Garantiearbeiten gegeben wurde.
	-
- 4. … in das Produkt Teile eingebaut worden sind, deren Verwendung *Graupner* nicht genehmigt hat oder das Produkt in einer von *Graupner* nicht genehmigten Art und Weise verändert wurde:
- wurde:
- 6. … die Seriennummer nicht vorhanden ist, bzw. geändert, gelöscht, entfernt oder in anderer Form unkenntlich gemacht wurde.
- 7. … das Produkt als B-Ware erworben wurde.

5. … das Produkt unsachgemäß behandelt oder überbeansprucht

### Graupner